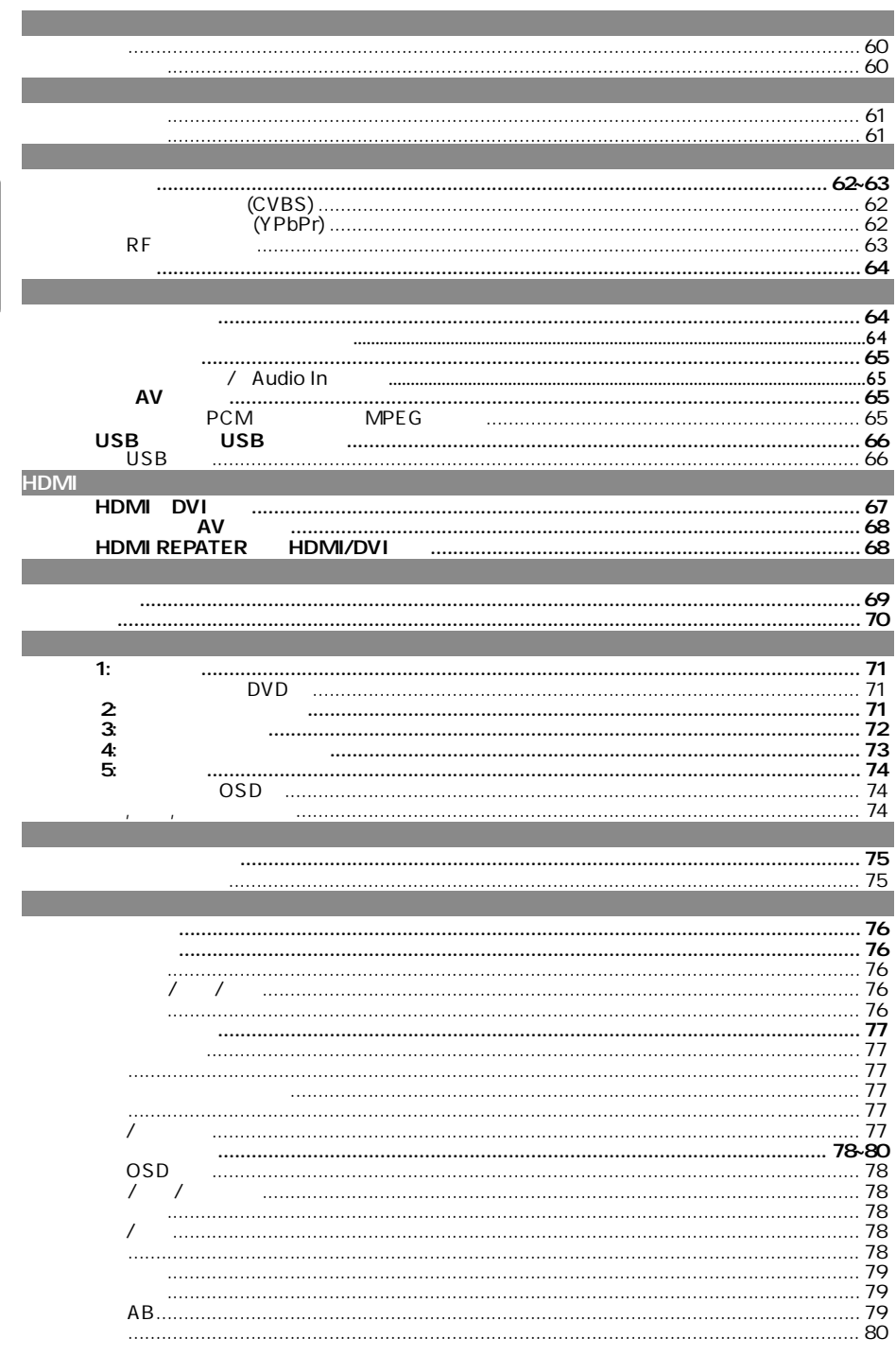

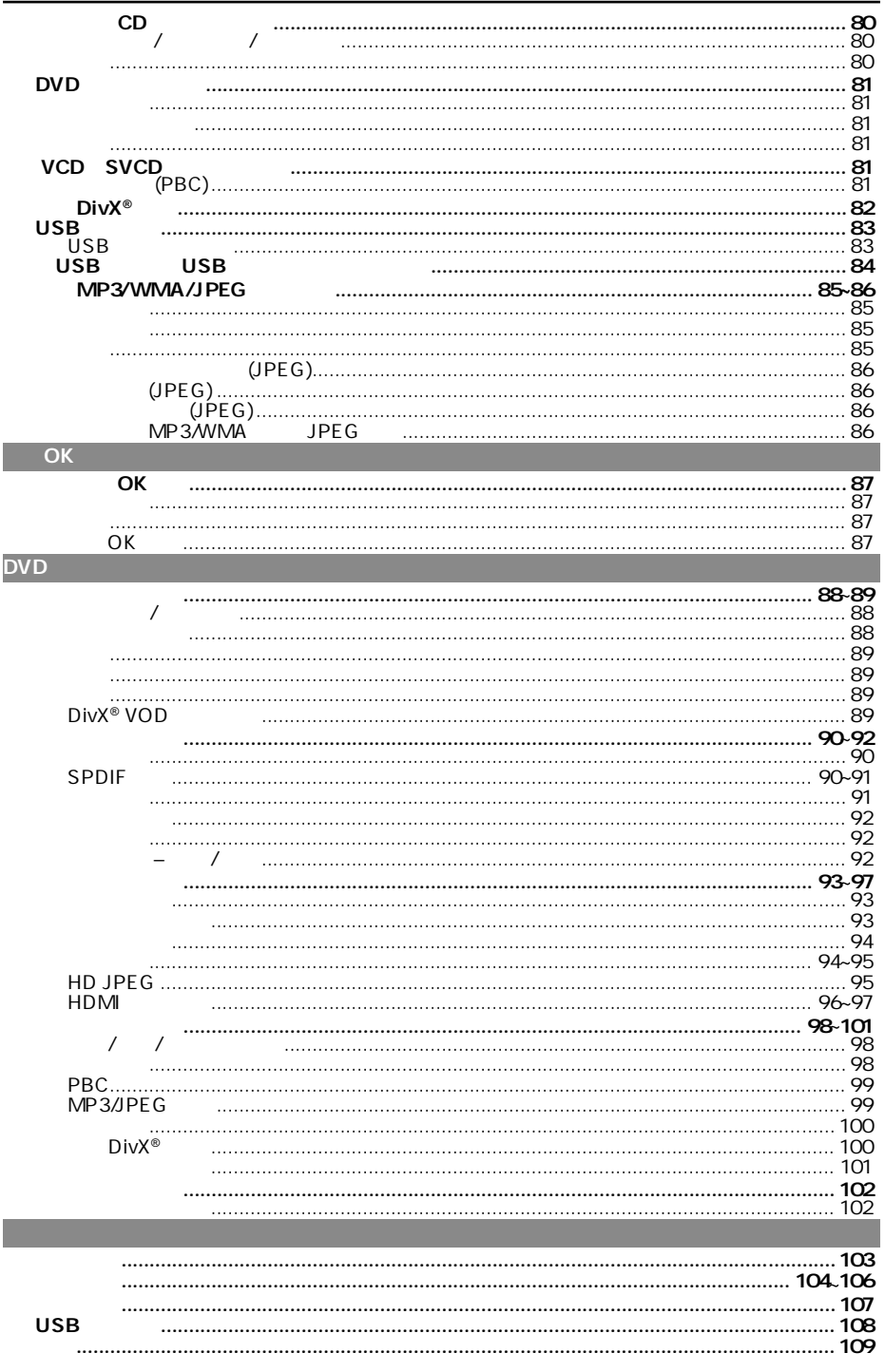

中文(繁體

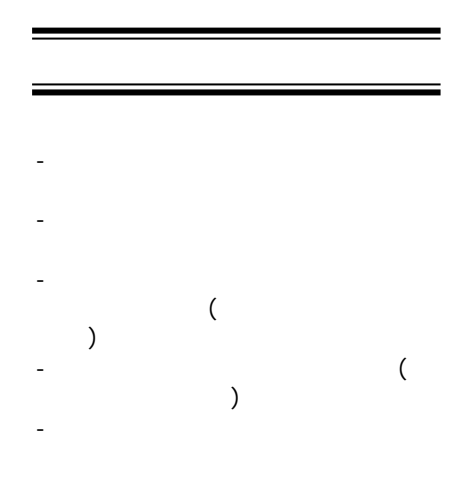

高压! 切勿拆开本系统,这会有触电的

注意及安全信息

危险!

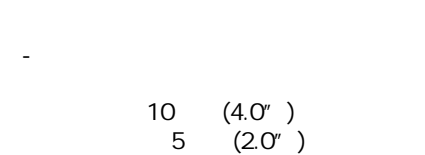

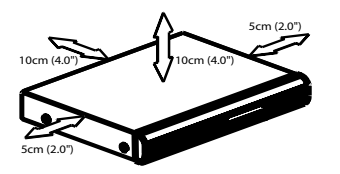

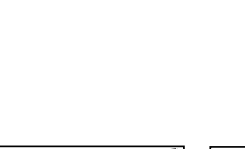

where  $\zeta$  and  $\zeta$  and  $\zeta$  and  $\zeta$  and  $\zeta$  and  $\zeta$  and  $\zeta$  and  $\zeta$ ) and  $\alpha$ 

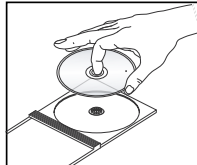

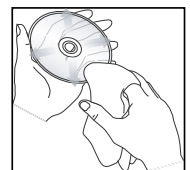

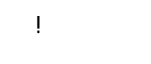

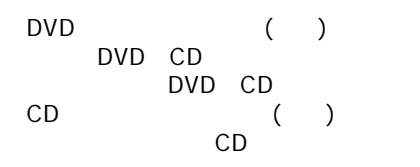

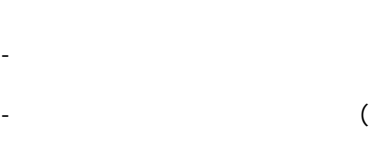

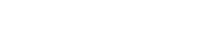

60

 $)$ 

基本信息

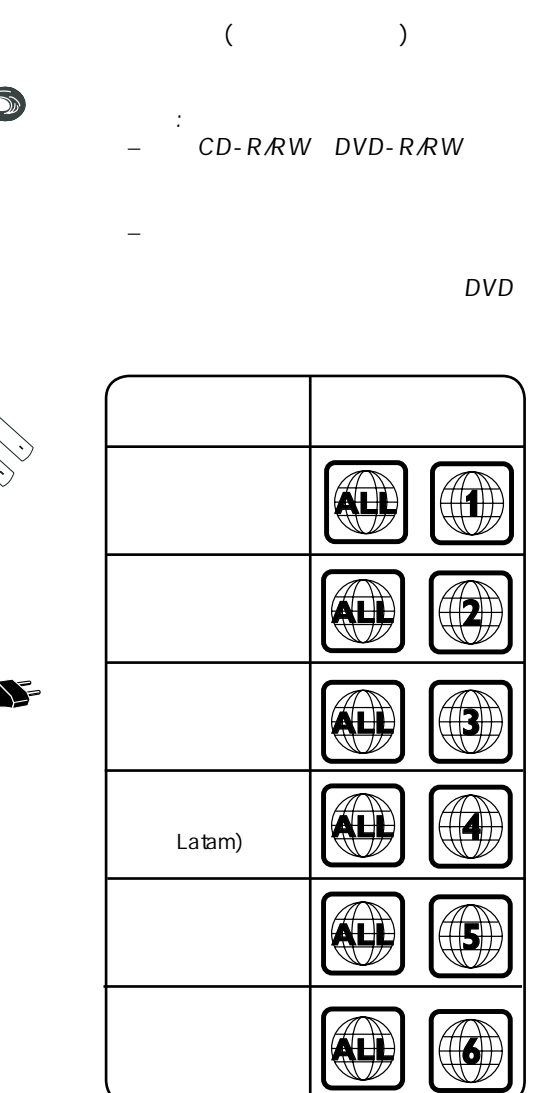

DVD

AAA

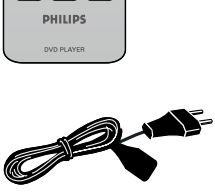

连接

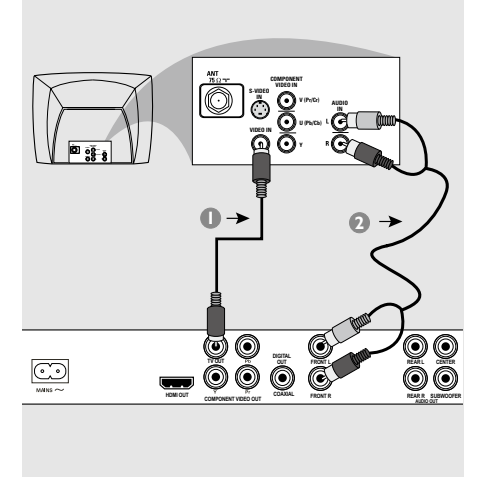

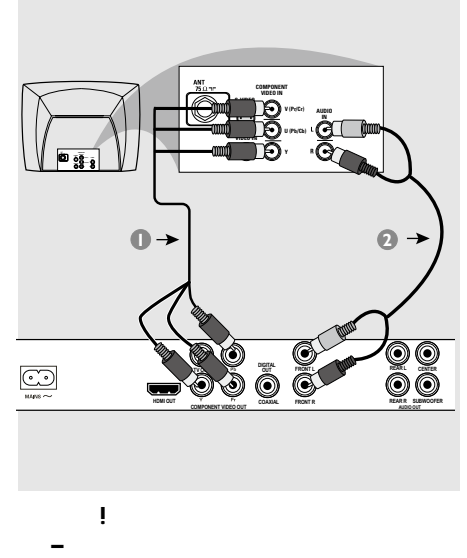

选择下列一种视频连接方式。 **–** 请将DVD机直接连接在电视机上。

重要!

### (CVBS)

**–** 视乎阁下电视机系统的性能,您只需

- $\bullet$  ( ), DVD TV OUT CVBS  $\overline{a}$ A/V In Video In Composite
- Baseband) (
)  $\bullet$  DVD, ( / ) DVD AUDIO OUT FRONT(L $\overline{R}$ )
	- AUDIO IN (  $\lambda$

### $(Y Pb Pr)$

- $\bullet$  (//),<br>DVD YPbPr YPbPr  $($   $)$   $($   $YPbPr)$  $\big)$
- $\bullet$  DVD,  $( / )$  DVD AUDIO OUT FRONT(L*R*) AUDIO IN (
- $)$  $\bigcirc$  72  $'$

式'一节。

 $\frac{d}{dt}$ (weight)

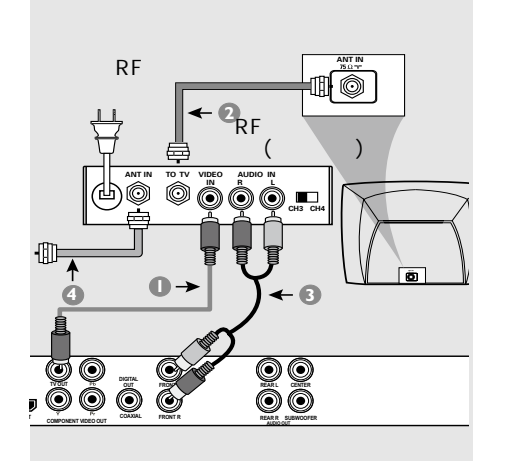

重要 ! **–** 若您的电视机只有单独的Antenna In ( 75 ohm RF In,) 便需要一个RF调制器,以便收看在电 视上播放的DVD画面。若需要详细 RF调制器的操作和使用资料。请联络

# 使用RF调制器配件

- $\bullet$  ( ), DVD TV OUT (CVBS RF
- **@** RF , RF ANTENNA OUT TO AV ANTENNA IN (  $)$
- $\bullet$  DVD, ( / ) DVD AUDIO OUT FRONT(L $R$ ) RF AUDIO IN (  $\sum_{i=1}^{n} x_i$  $\overline{A}$  RF ANTENNA IN RF IN  $($  $)$

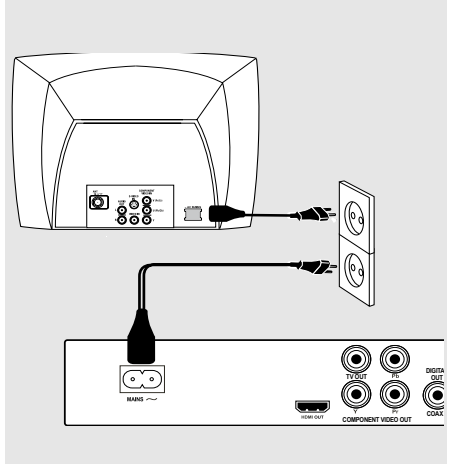

 $($ 

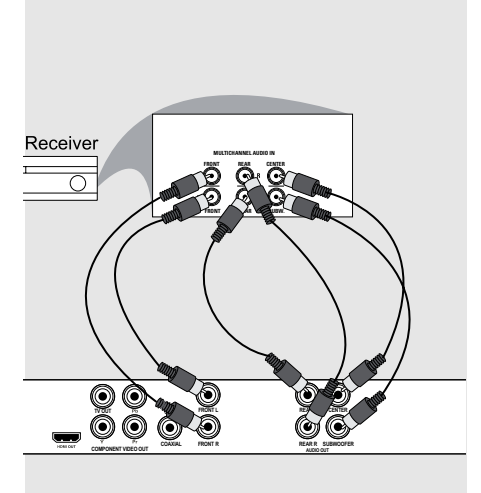

DVD , DVD STANDBY-ON " NO DISC"

 $\mathcal{L} = \mathcal{L} \mathcal{L} \mathcal$ 

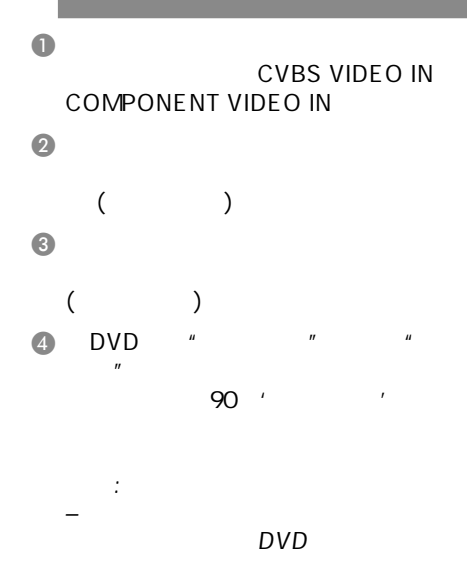

 $\overline{AV}$ 

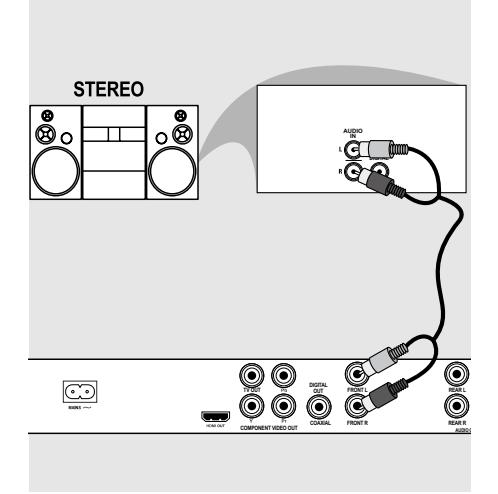

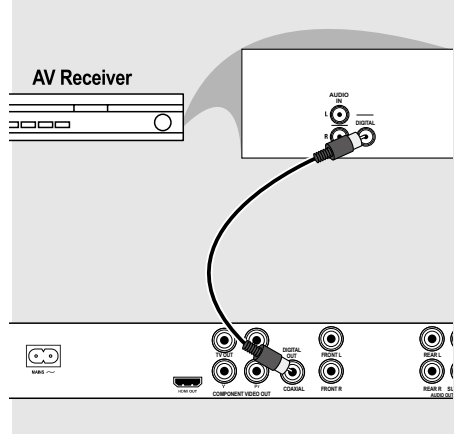

Audio In

- $\bullet$ CVBS VIDEO IN COMPONENT VIDEO IN)。
- $\bullet$  (/ ) DVD AUDIO OUT FRONT( $LR$ ) 接在立体音响系统对应的 AUDIO IN  $($

PCM

**MPEG** 

- $\bullet$ CVBS VIDEO IN COMPONENT VIDEO IN)。
- **@** DVD COAXIAL Digital Audio In (  $\lambda$
- $\odot$  DVD "SPDIF " "PCM ONLY" "SPDIF/ 91 " SPDIF
	- 提示: SPDIF

 $\frac{1}{2}$ 

# USB USB

 $\sim$  (

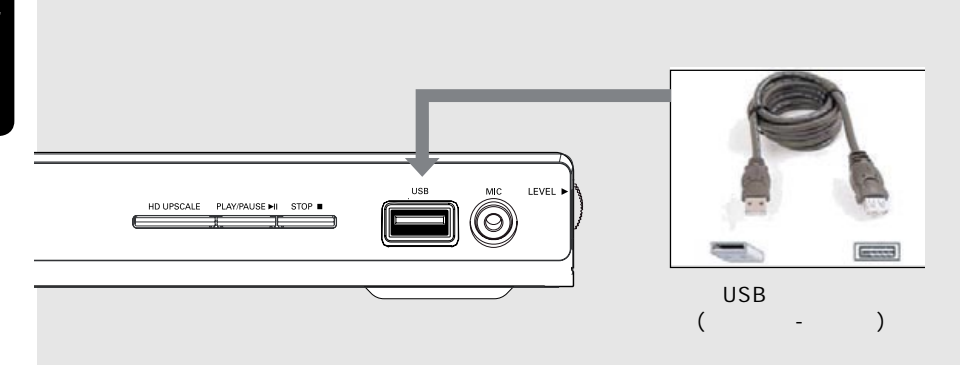

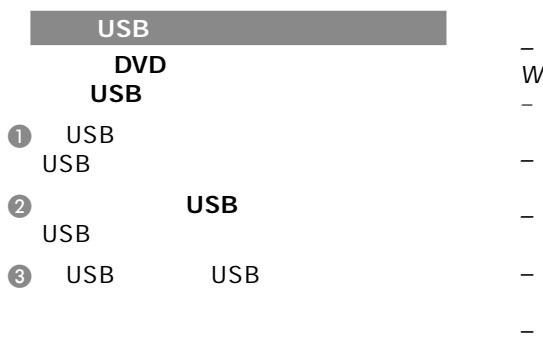

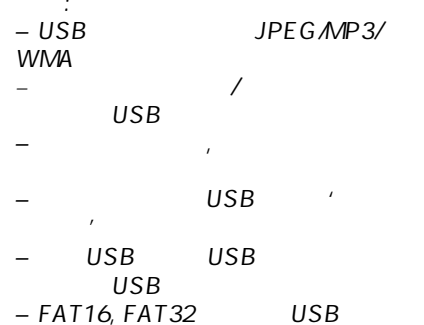

NTFS the control of the control of the control of the control of the control of the control of the control of the control of the control of the control of the control of the control of the control of the control of the con

中文(繁體)

# HDMI DVI

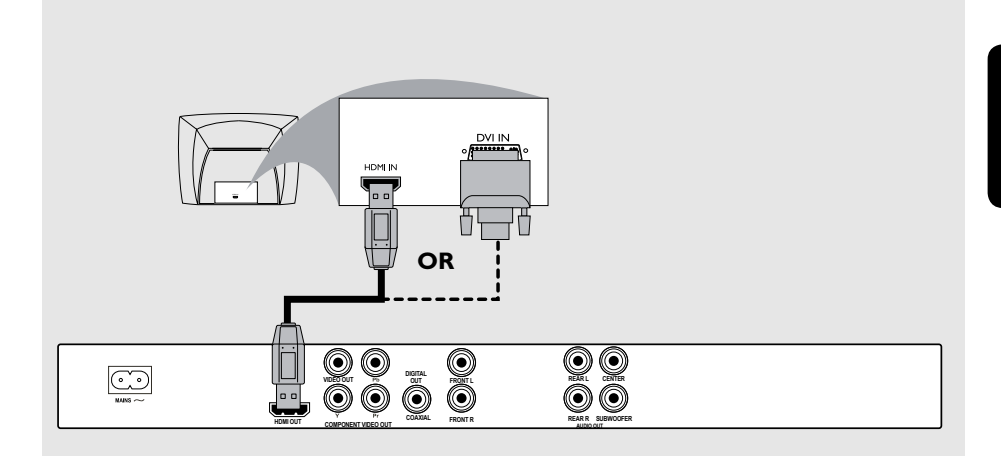

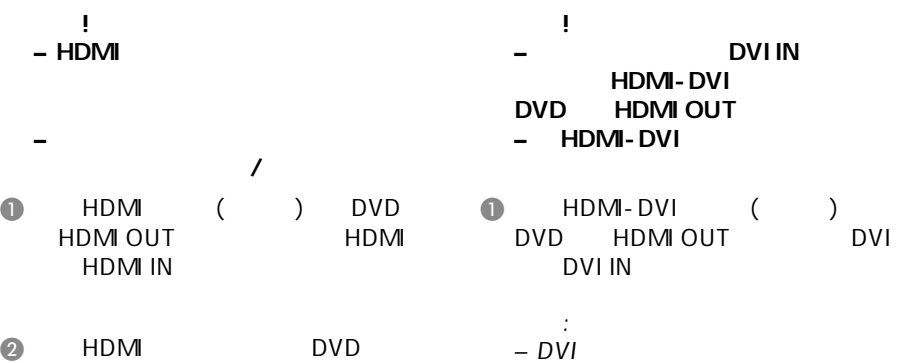

"SPDIF " "PCM ONLY" "HDMI " " " 91  $DVD$ 

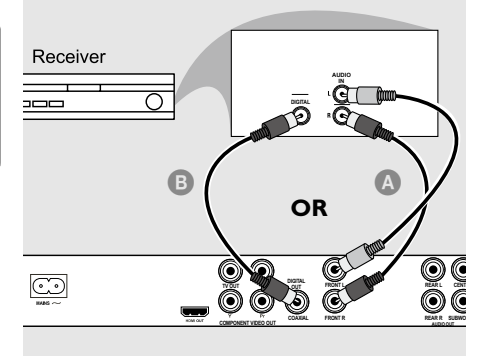

- l 使用对应连接缆线(未提供),将
- DVD HDMIOUT<br>HDMI DVI DVI HDMI/DVI IN
- $\lambda$  $\bullet$
- DVD AUDIO OUT FRONT L/R
- $\bullet$  DVD  $*$  HDMI  $\frac{n}{2}$   $\frac{n}{2}$   $\frac{n}{2}$   $\frac{n}{2}$  91
- **B** DVD COXIAL DIGITAL OUT
- DVD "SPDIF  $\begin{array}{cc} \n\text{`` } \text{SPDIF/} & \text{''} & \text{`` } \text{HDM} \\
\text{''} & \text{''} & \text{''} & \text{''} \\
\end{array}$  $\frac{n}{2}$   $\frac{n}{2}$   $\frac{n}{2}$   $\frac{n}{2}$  91

### HDMI REPEATER HDMI/DVI

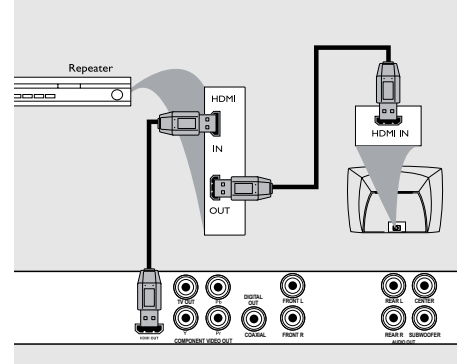

- **O** HDMI
- DVD HDMI OUT HDMI Repeater HDMI IN
- $\bullet$ 
	- HDMI Repeater HDMI OUT HDMI DVI HDMI/DVI  $IN$
- $\bigcirc$  DVD "SPDIF " SPDIF/ " "HDMI  $\frac{n}{2}$   $\frac{n}{2}$   $\frac{n}{2}$   $\frac{n}{2}$  91
	- 提示: HDMI DVD 切换至HDMI模式。
	- $HDM$ "

96~97

提示: 在进行或改变任何连接之前, 请确保所有的设备已经断开电源.

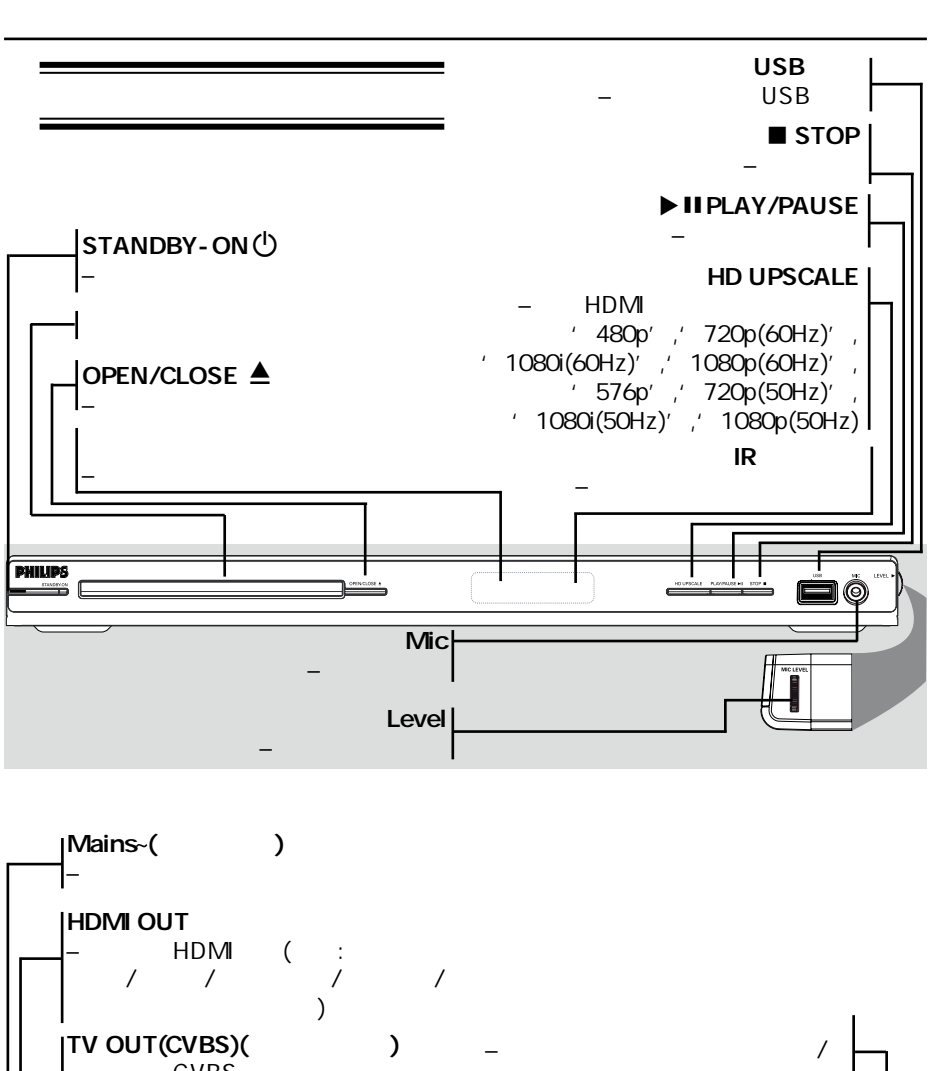

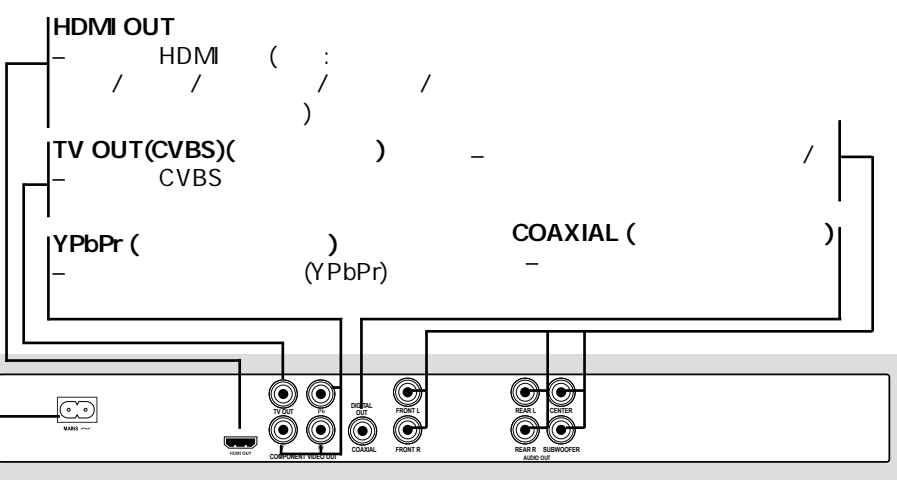

中文(繁體

69

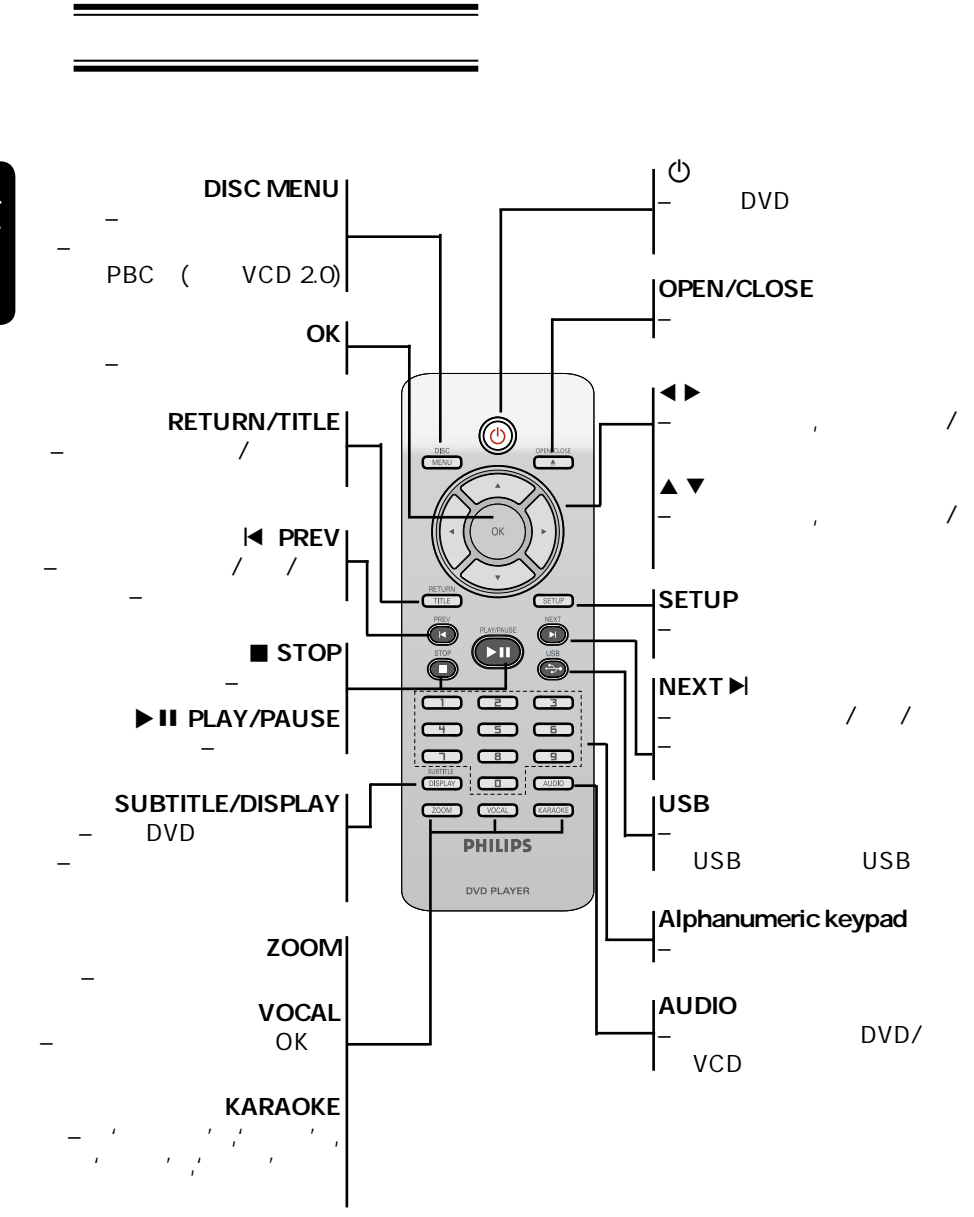

中文(繁體

 $($ 

70

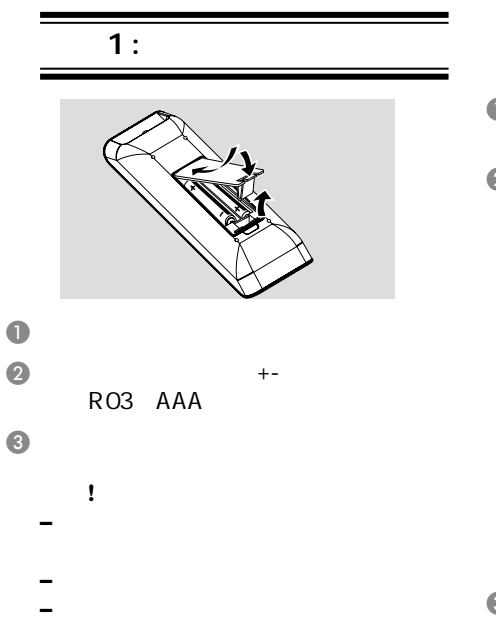

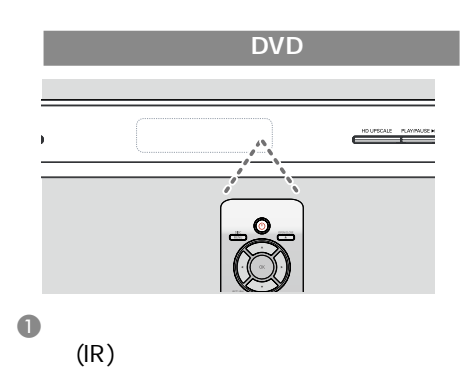

 $\bullet$  DVD example  $\bullet$ DVD 之间放置任何物品。

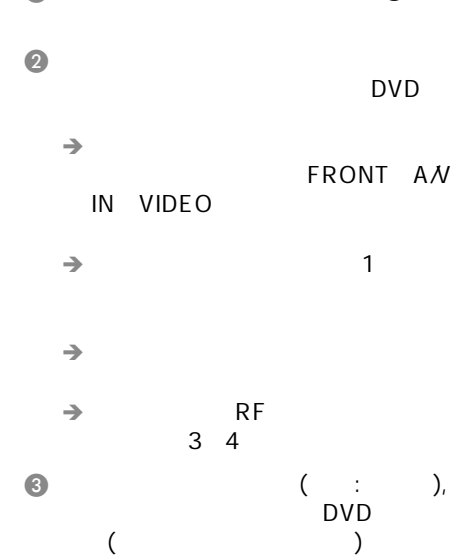

 $2$  :

# $\bullet$  DVD STANDBY-ON  $\circledcirc$

71

启动

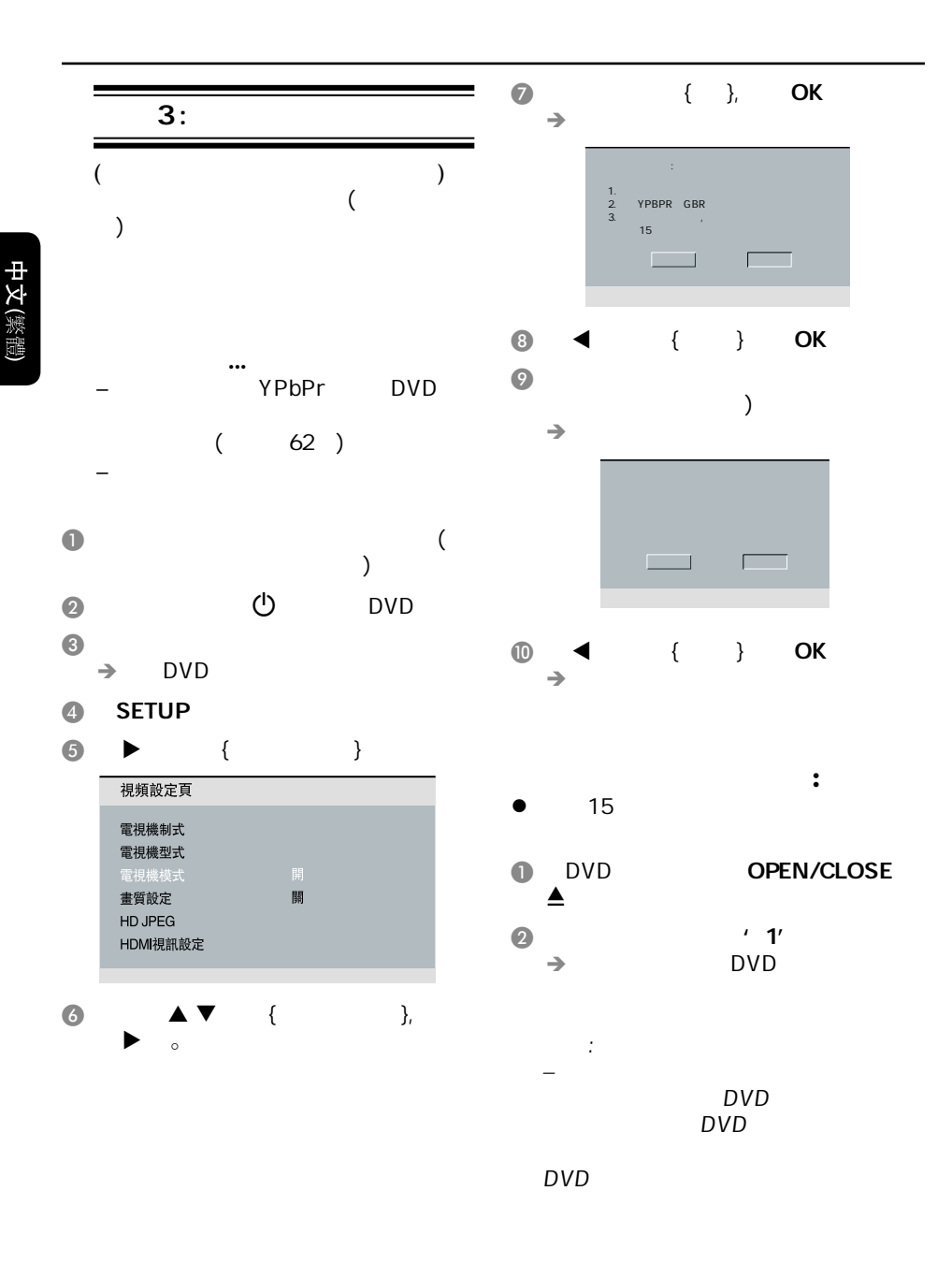

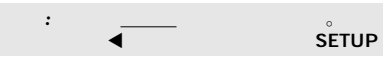

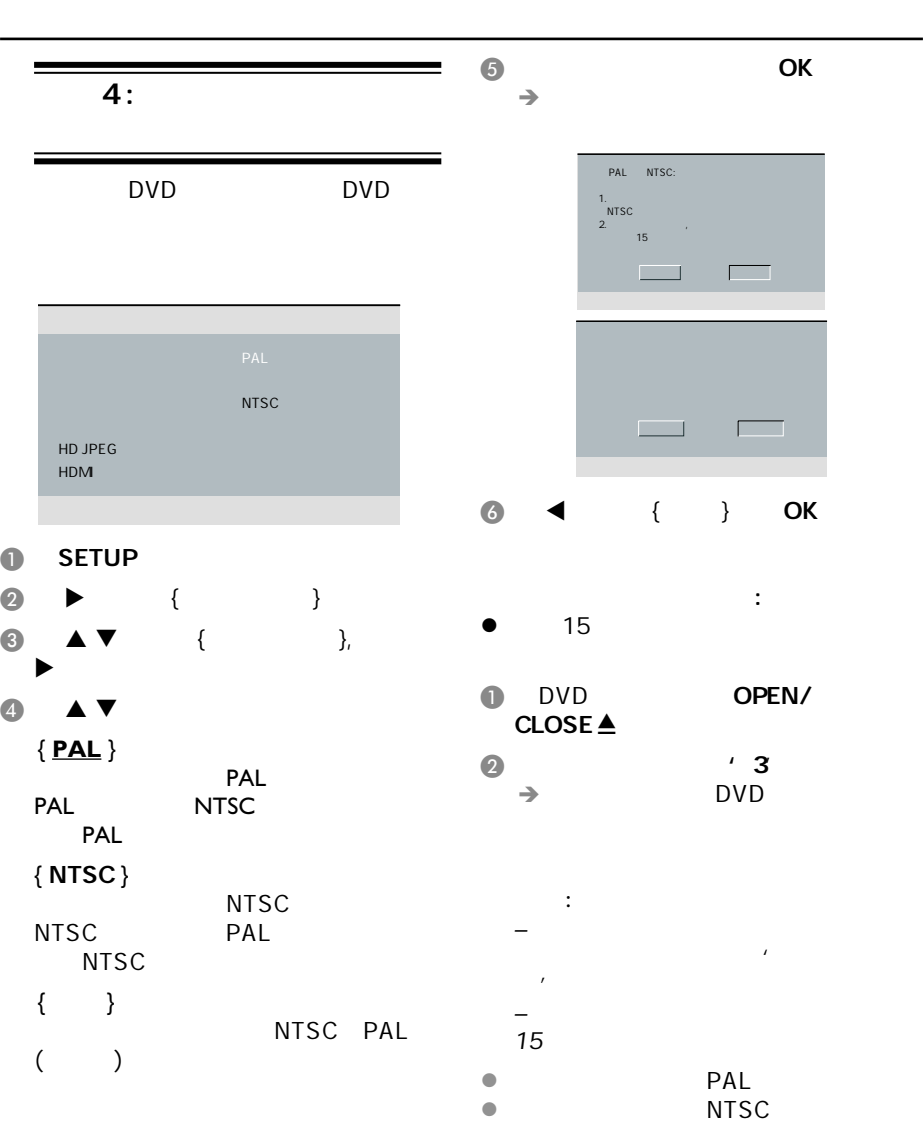

73

 $\blacktriangleleft$  . SETUP .

提示*:*  划有下划线的选项是默认设置。

启动(继续)

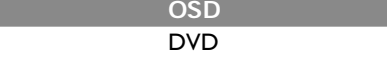

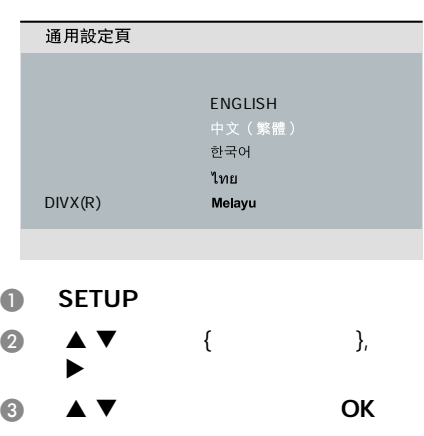

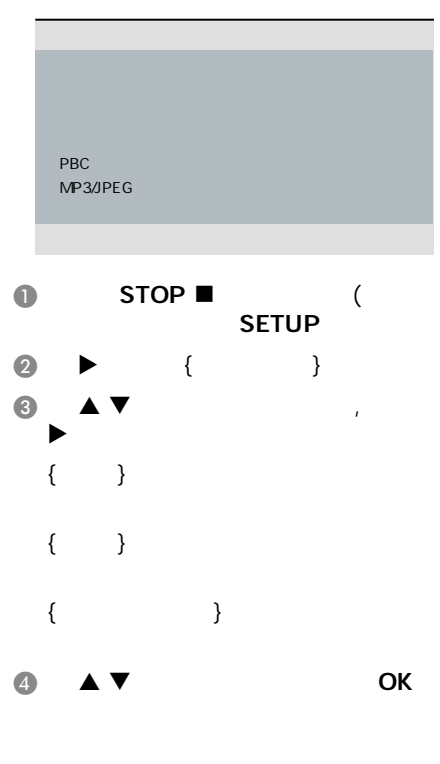

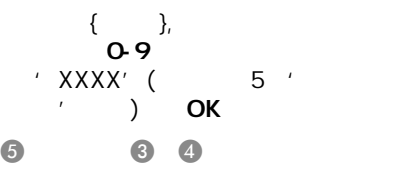

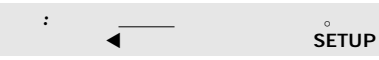

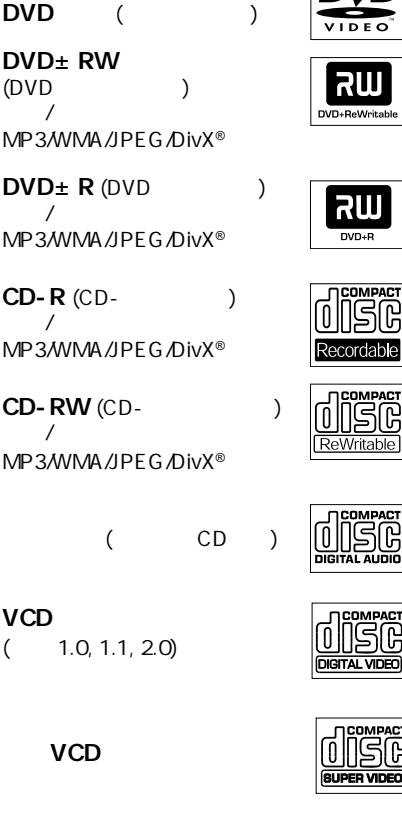

MP3

DivX<sup>®</sup> (DivX<sup>®</sup> 3.11, 4.x, 5.x, 6.0 DivX<sup>®</sup>Ultra)

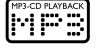

光碟播放

 $\square$ 

עור  $\overline{+}$ 

### MP3/WMA

- $'$  .mp3',
- '.wma'
- $-IPEGASO$
- $14$
- $-$  the state  $\mathcal{L}_{\text{max}}$ 
	- 32 320 kbps (MP3)
	- 32 192 kbps (WMA)

### **JPFG**

- $'$  .JPG'
- 是'.JPEG'  $-$  JPEG/ISO
- *–* 只能显示DCF-标准静止影象或者 JPEG TIFF

### DivX<sup>®</sup>

- $'$  .AVI,'  $'$  .MPG,'  $'$  .MP4.'
- $-$  DivX<sup>®</sup> 3.11, 4.x, 5.x, 6.0
- DivX® Ultra 0 - Pel
- $(GMC)$

提示:

- CD 100 DVD 10 Multi-Border
- DVD-R DVD-RW Multi-Border,
- $DVD+R$   $DVD+RW$  Multi-Border

DVD<sup>+</sup>R  $(DVD)$  $\frac{1}{2}$ MP3/WM

**–** 当您按下按键,电视萤幕若出现无效  $\oslash$  , and  $\oslash$  , and  $\oslash$ 

DVD

 $IDE$ 

**RII** DVD+ReWri

> RW DVD+R

**COMPACT** 

Recordable OMPAC SÆ **Mritable** 

**COMPACT** 

COMPA **MOTTAL**  $\overline{A}$ 

 $DVD<sub>±</sub>$  R  $\frac{1}{2}$ MP3/WM

DVD

**–**  DVD机和碟片有区域码代码限制,播

DVD

 $CD-R (C)$  $\overline{\phantom{a}}$ MP3/WM

CD-RW  $\overline{1}$ MP3/WM

**VCD** 

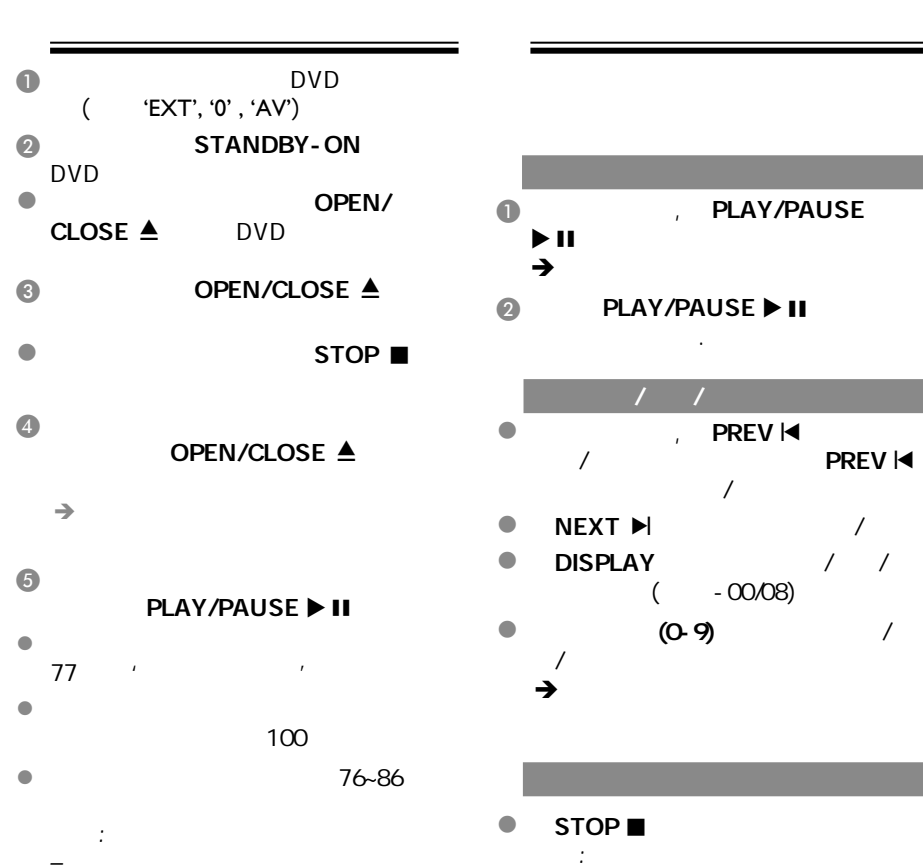

-

-

 $-$  5  $-$ 

 $15$ 

DVD experience in the control of the control of the control of the control of the control of the control of the co

提示*:*  此处所提及的操作功能可能对某些碟片无法适用。

播放功能

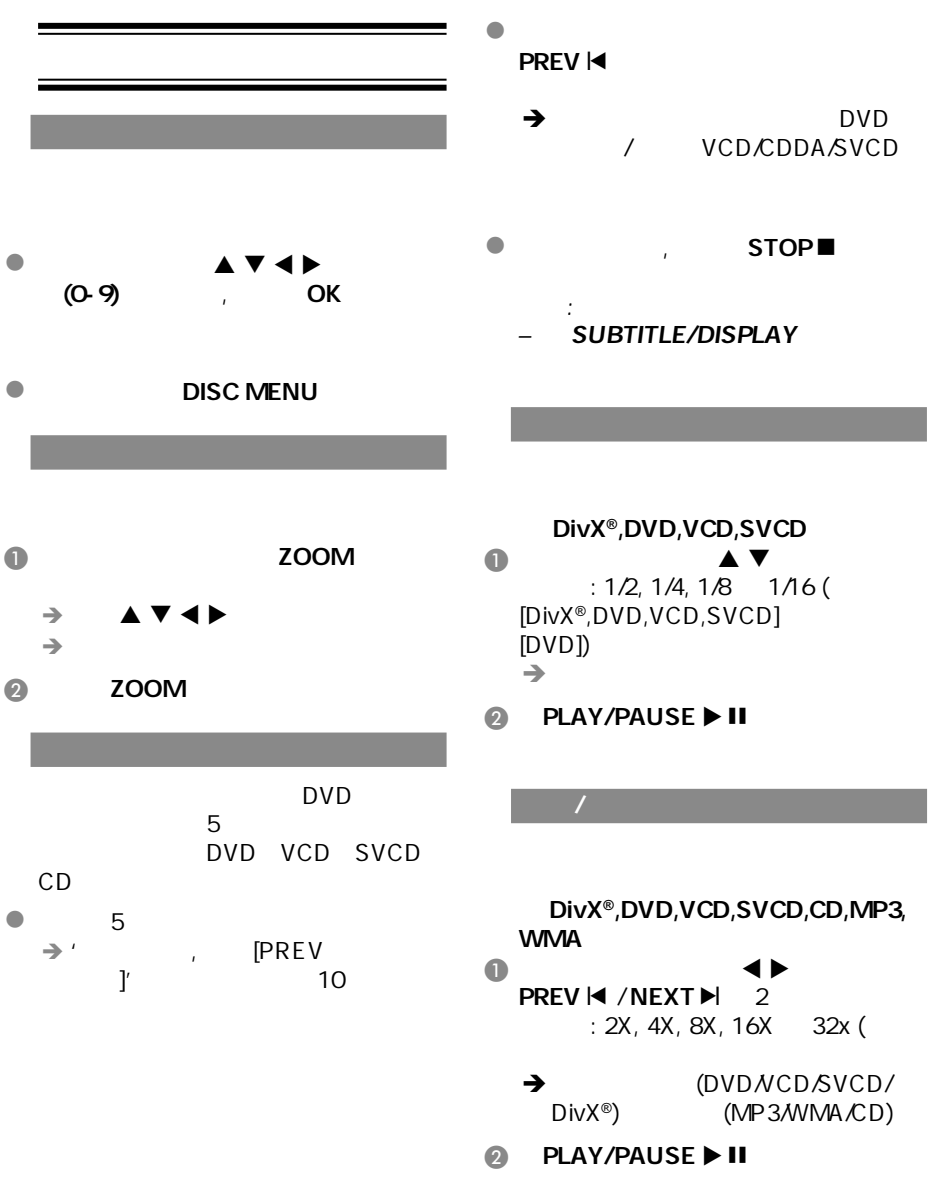

 $\mathcal{L}(\mathcal{L}(\mathcal{$ 

### A 键选择 {标题时间} / {章节时  $} /$ { OSD Ь OSD ( )  $\bullet$  0-9 ( ,  $\alpha$  ,  $\alpha$  ,  $\alpha$  ,  $\alpha$  ,  $\alpha$  ,  $\alpha$  ,  $\alpha$  ,  $\alpha$  ,  $\alpha$  ,  $\alpha$  ,  $\alpha$  ,  $\alpha$  $0:34:27$ ), and  $\sum$  播放将会转至所选时间。 DVD SUBTITLE/DISPLAY OSD A 键选择 {声音} {字幕}, 然后 ।<br>Subtitle/Display osd  $\blacktriangleright$ SUBTITLE/DISPLAY  $\bullet$   $\bullet$   $\bullet$ C OK 键进行确认  $\rightarrow$  当前声音或字幕语言将会转变为所  $\overline{\phantom{0}}$  $\bullet$   $\bullet$   $\bullet$   $\bullet$   $\bullet$   $\bullet$

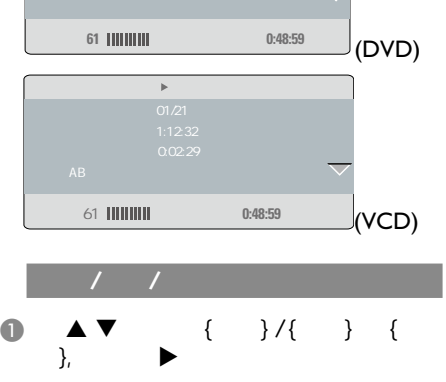

 $\mathcal{L}(\mathcal{L}(\mathcal{$ 

B 使用数字键0-9输入一个有效数字(例 04/05)。  $\rightarrow$ 

播放将会转至所选角度。

 $\begin{array}{ccc} \bullet & & \bullet & \\ \bullet & & & \bullet \end{array}$ 

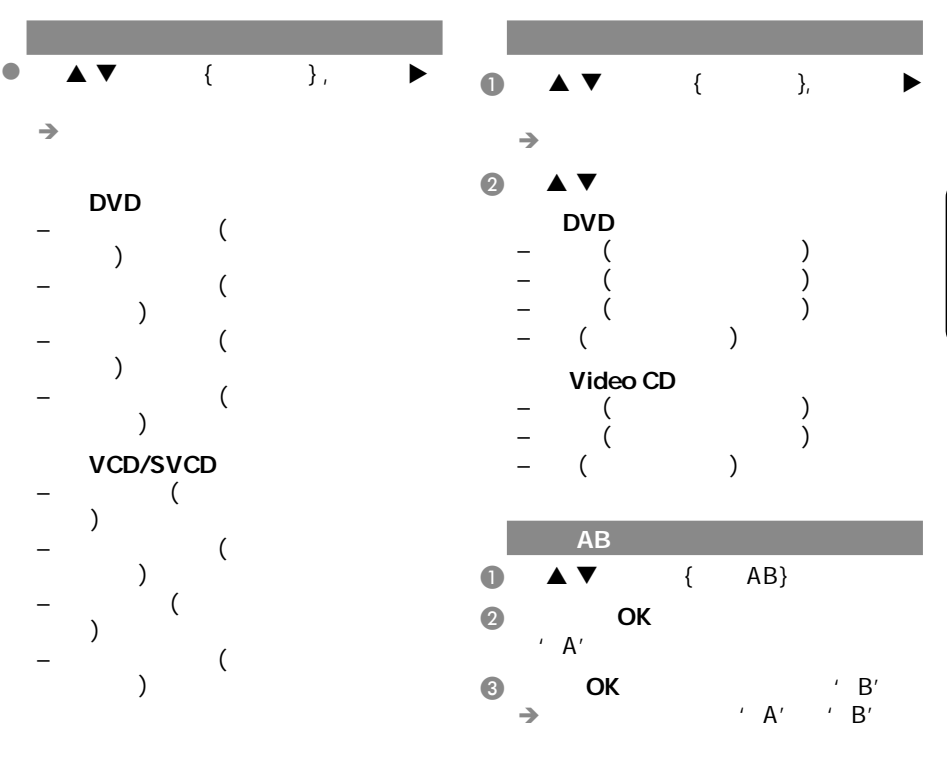

中文(繁體)

 $\overline{a}$  OK  $\overline{a}$ 

 $\mathcal{L}(\mathcal{L}(\mathcal{$ 

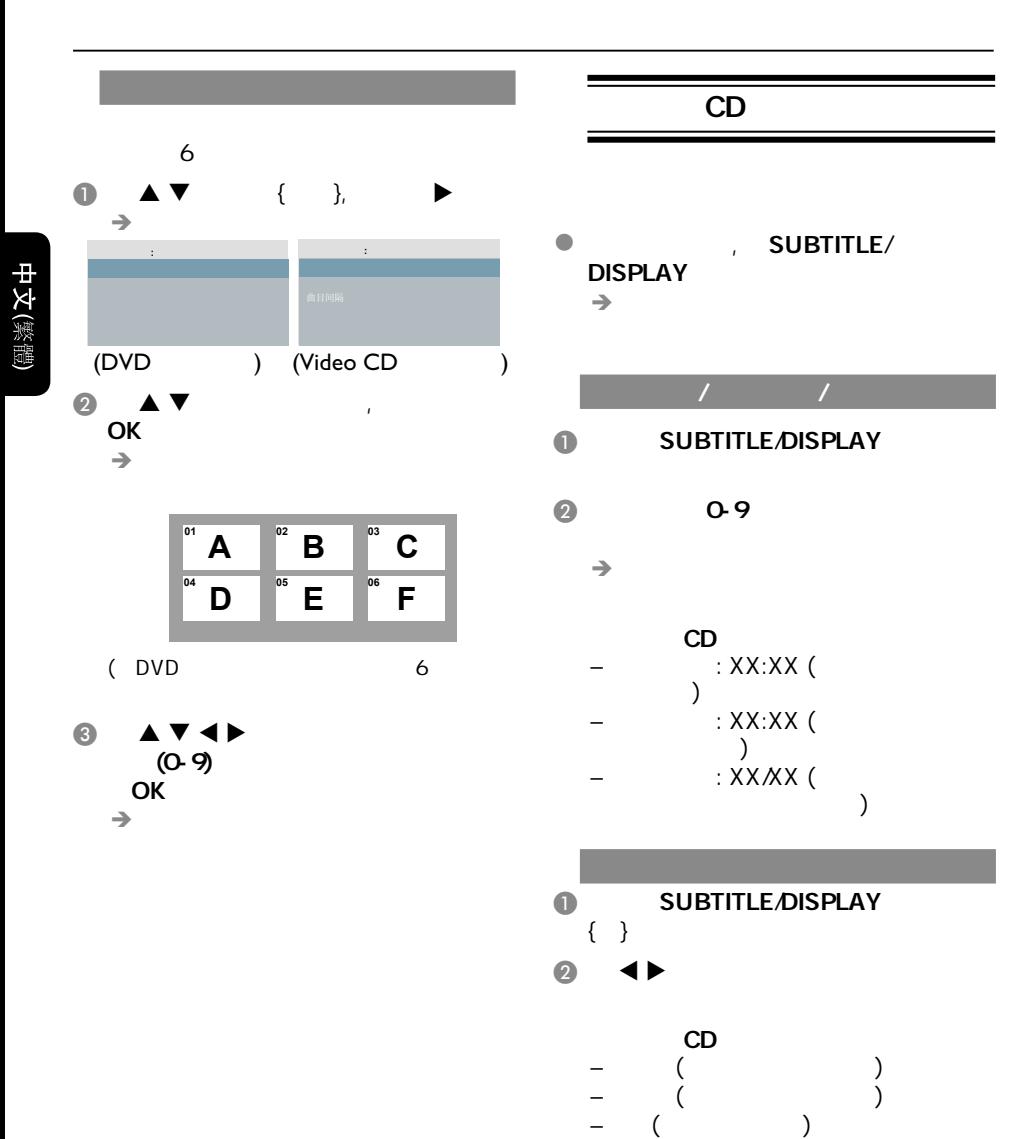

提示*:*  此处所提及的操作功能可能对某些碟片无法适用。

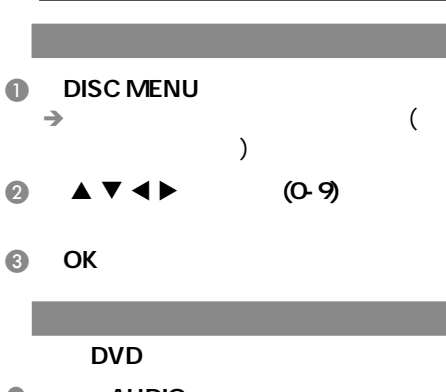

- $\bullet$   $\bullet$   $\bullet$   $\bullet$   $\bullet$   $\bullet$ 
	- VCD
- $\bullet$  AUDIO  $($ , , ,  $)_{\circ}$
- $\bullet$  SUBTITLE/DISPLAY OSD
- l 当字幕选单被选取后,再按 键选

## VCD SVCD

### (PBC)

# 对于具备播放控制**(PBC)**功能的

- **VCD(**只限**2.0**版本**)**
- O DISC MENU / PBC /  $\rightarrow$ 
	- 若您选择'PBC 开',电视萤幕将会  $($  $\rightarrow$  PREV **4** / NEXT $\rightarrow$
	- $(O-9)$
- $\bullet$  , RETURN/TITLE  $($  PBC  $'$  ')

### **,**  $\bullet$  DISC MENU ' PBC '

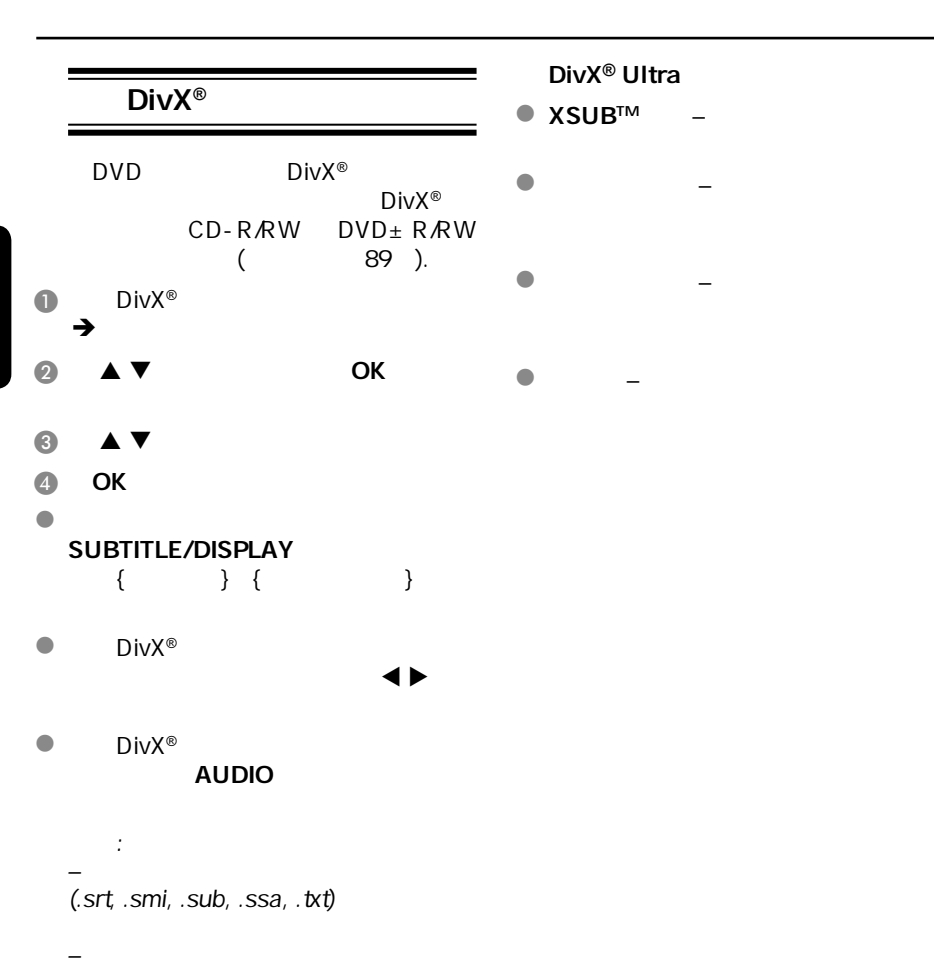

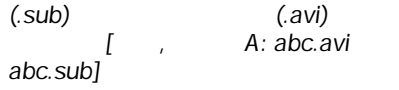

提示*:*  此处所提及的操作功能可能对某些碟片无法适用。

### USB

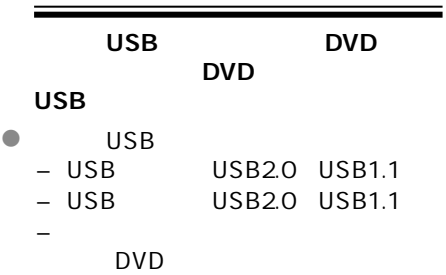

### $\bullet$

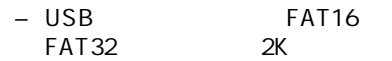

 $\bullet$  DVD

 $\vdots$   $\blacksquare$   $\blacksquare$   $\blacksquare$   $\blacksquare$   $\blacksquare$   $\blacksquare$ 

- 不支援的文件格式将会被跳过,这
- doc' Word  $\cdots$  doc'
- $'$  .dlf' MP3
- AAC PCM WAV<br>– DRM WMA
- DRM
- 失真的WMA文件。

### USB

 $\bullet$  and  $\bullet$  and  $\bullet$  and  $\bullet$ 

 $\mathcal{L}(\mathcal{L}(\mathcal{$ 

- $\bullet$  $\mathcal{L}_{\text{max}}$  $\mathcal{L}$
- USB JPEG/MP3/<br>WMA / .avi/ / .  $\ddot{\phantom{a}}$  avi',  $\ddot{\phantom{a}}$ mp4' '.mpg'
- $\bullet$

### USB USB **USB**存储装置中 l 您可以很容易的将您喜爱的音乐文件从 电脑复制到**USB**存储装置。 DVD USB<br>USB IPEG. **e** Flash Player, JPEG, MP3, WMA)。 l 因为兼容性的问题,某些WMA文件可  $\overline{\text{USB}}$   $\overline{\text{USB}}$   $\overline{\text{USB}}$   $\overline{\text{USB}}$ USB  $P66$  ) USB  $\Omega$  USB  $\rightarrow$  $\rightarrow$  USB1  $USB$ 00:00 00:00  $\blacksquare$ **PHILIPS** 001/005  $\Box$

- **Disc USB1 01 02 03 0**<sup>1</sup> 072
- $\bullet$   $\blacktriangle$   $\blacktriangledown$  ,  $\bullet$  OK

# $\bullet$  USB

 $\mathcal{L}(\mathcal{L}(\mathcal{$ 

● USB<br> USB USB

提示*:*  此处所提及的操作功能可能对某些碟片无法适用。

提示: 300<sup>648</sup>

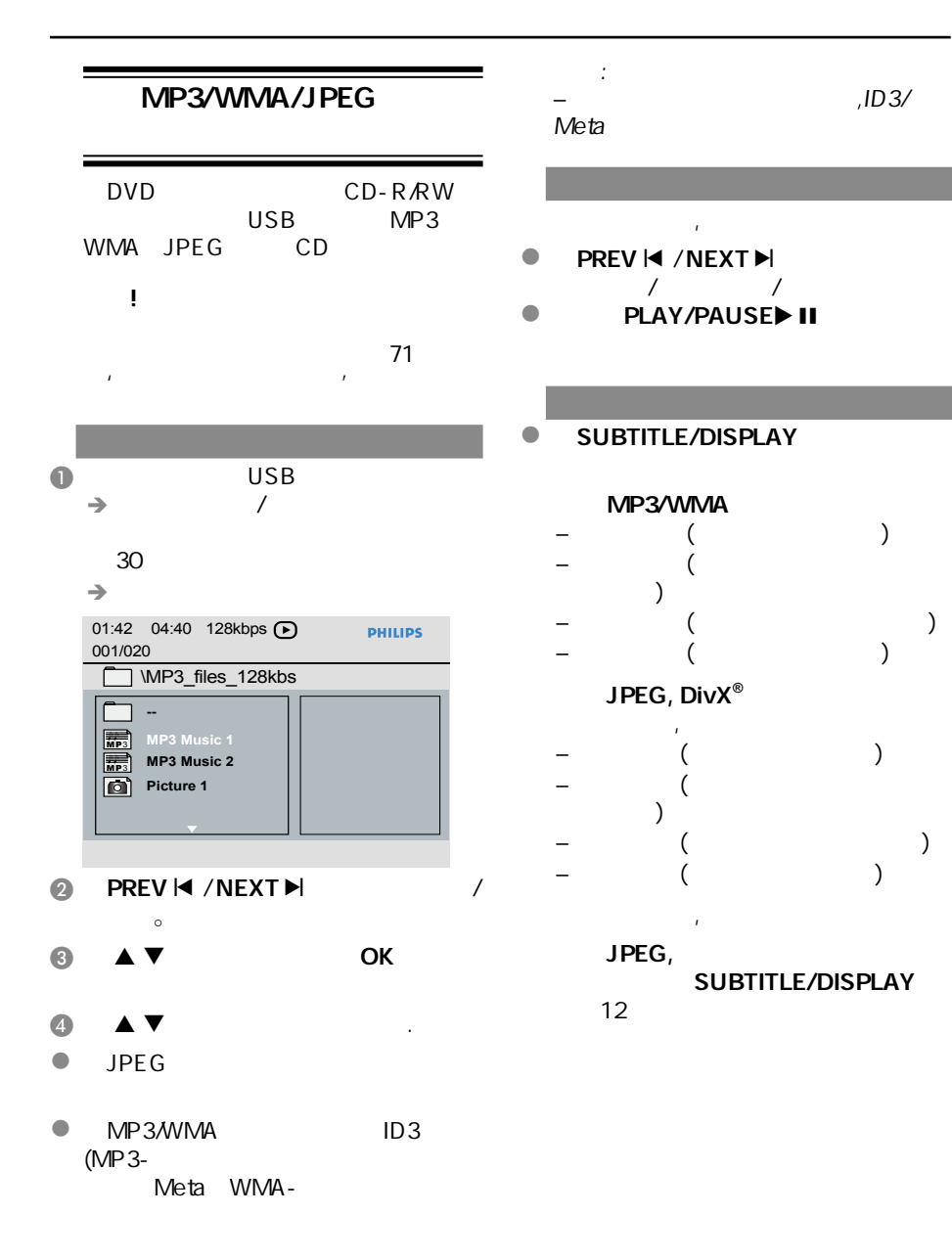

### 6 OK

提示*:*  此处所提及的操作功能可能对某些碟片无法适用。

中文(繁體)

 $1D3/$ 

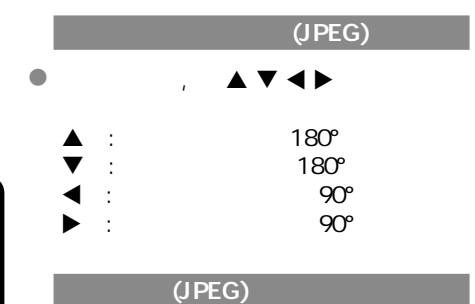

**A** SUBTITLE/DISPLAY  $\rightarrow$  12

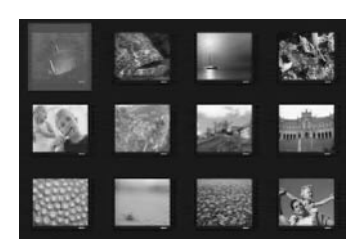

**B** PREV  $\leq$  / NEXT $\geq$  /

- $\bullet$   $\bullet$   $\bullet$   $\bullet$   $\bullet$ OK
- **4** DISC MENU

 $(JPEG)$ 

l 在播放过程中, 重复按ZOOM键按不同

# l  $\blacksquare$

提示:  $MP3/$  $JPEG$  $MP3$  $\mathcal{L}$  , and  $\mathcal{L}$  , and  $\mathcal{L}$  , and  $\mathcal{L}$ 

提示*:*  此处所提及的操作功能可能对某些碟片无法适用。

### MP3/WMA JPEG

- $\blacksquare$ JPEG  $\rightarrow$
- 2 MP3/WMA
- $\bullet$  MP3/WMA  $\bullet$  OK 萤幕上选择图片文件并按OK键确认。
- $\rightarrow$  MP3/WMA
- $\blacksquare$
- **6** STOP■
	- 提示: Kodak JPEG
	- $/$

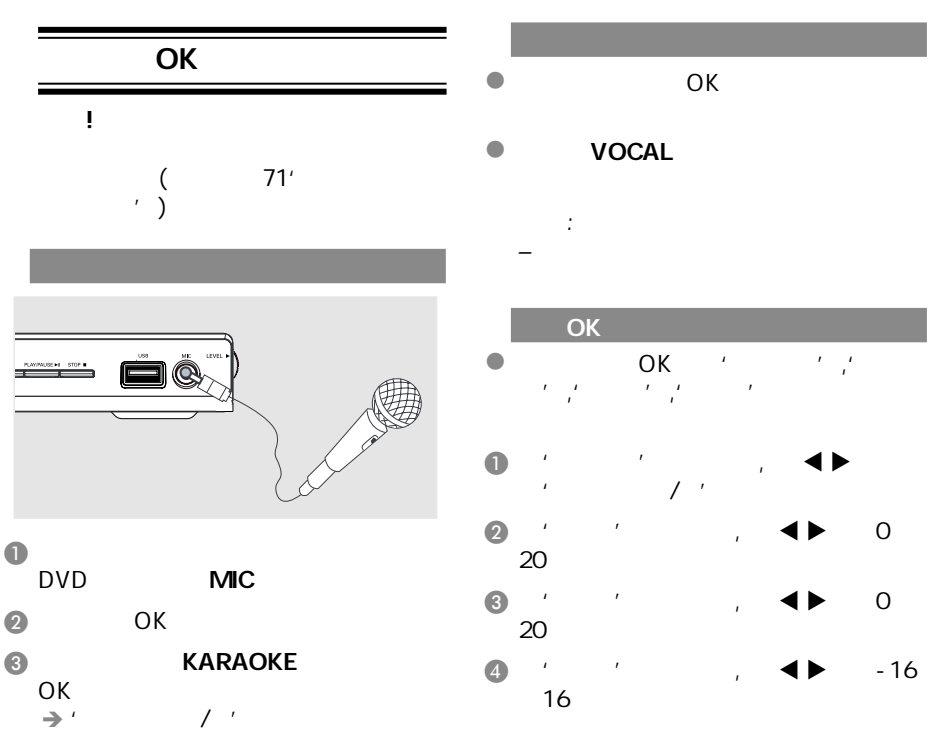

### 键选择开或关,以打开或关

### **A** DVD MIC LEVEL

提示:

中文(繁體)

中文(繁體)

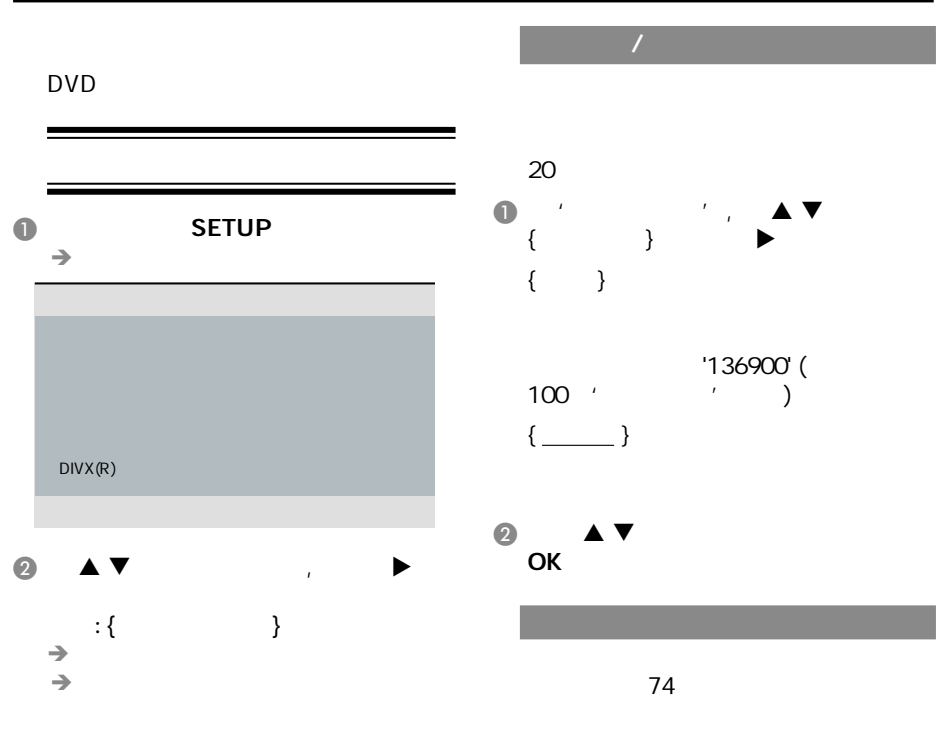

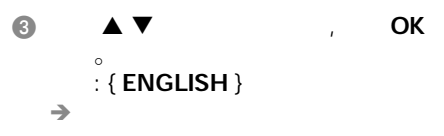

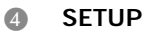

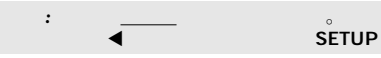

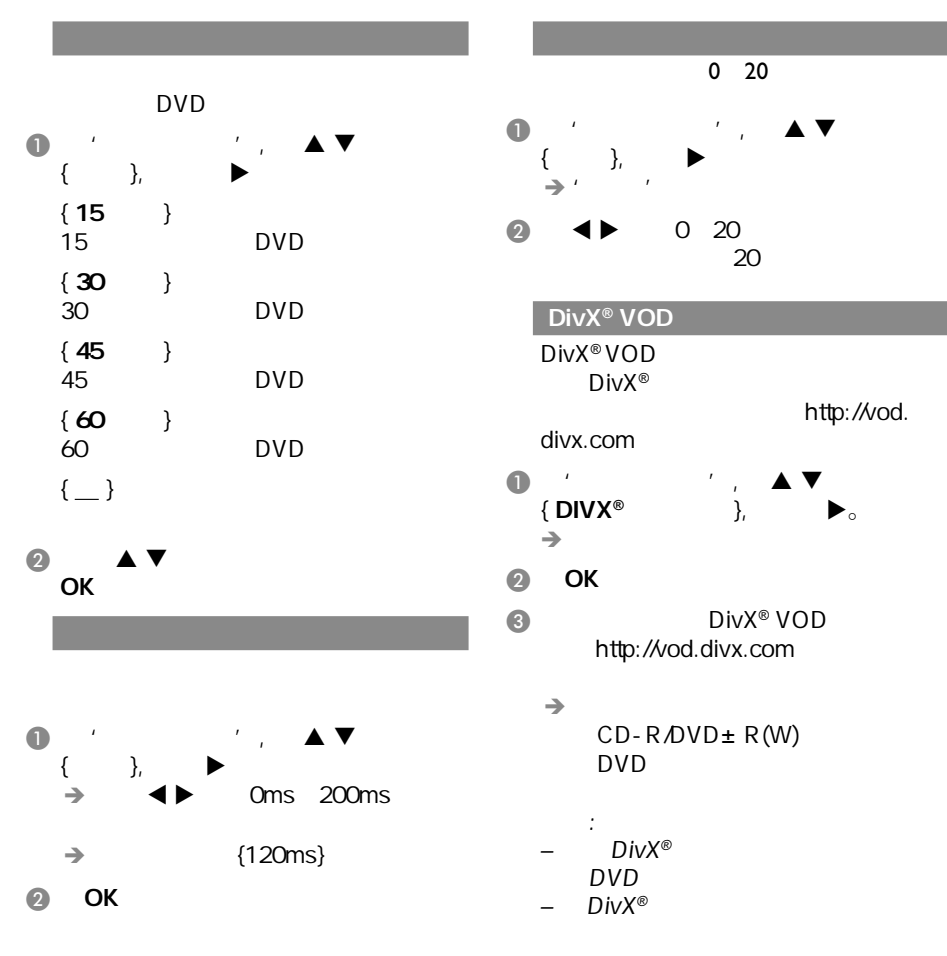

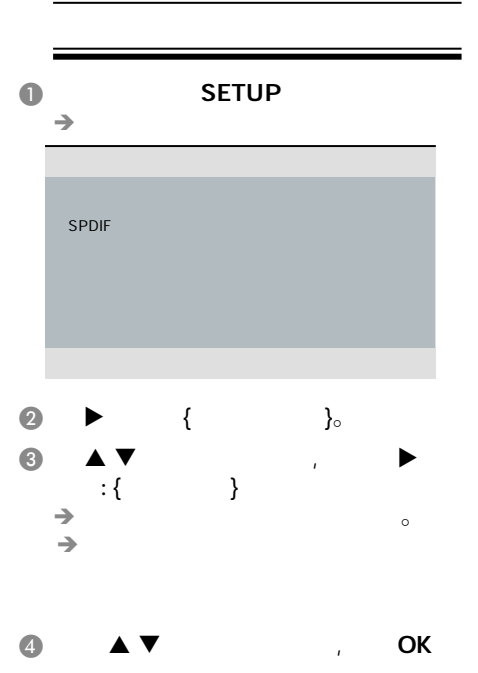

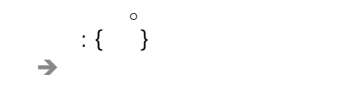

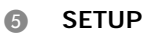

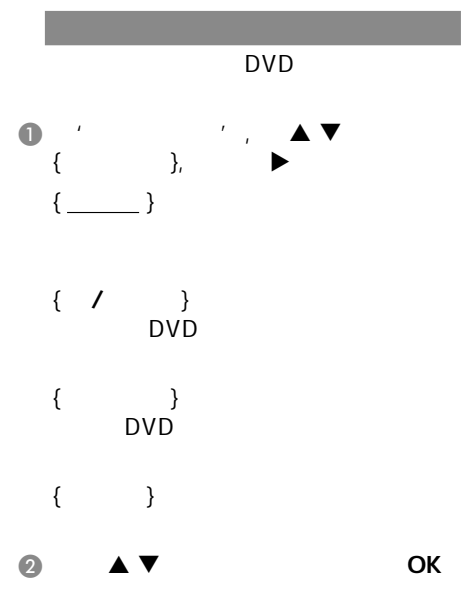

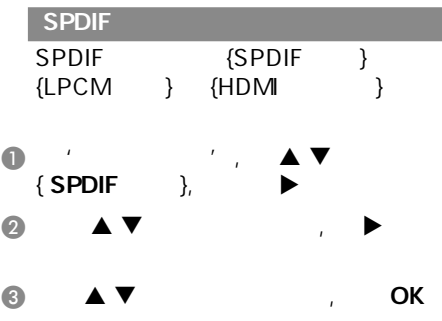

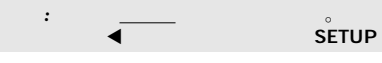

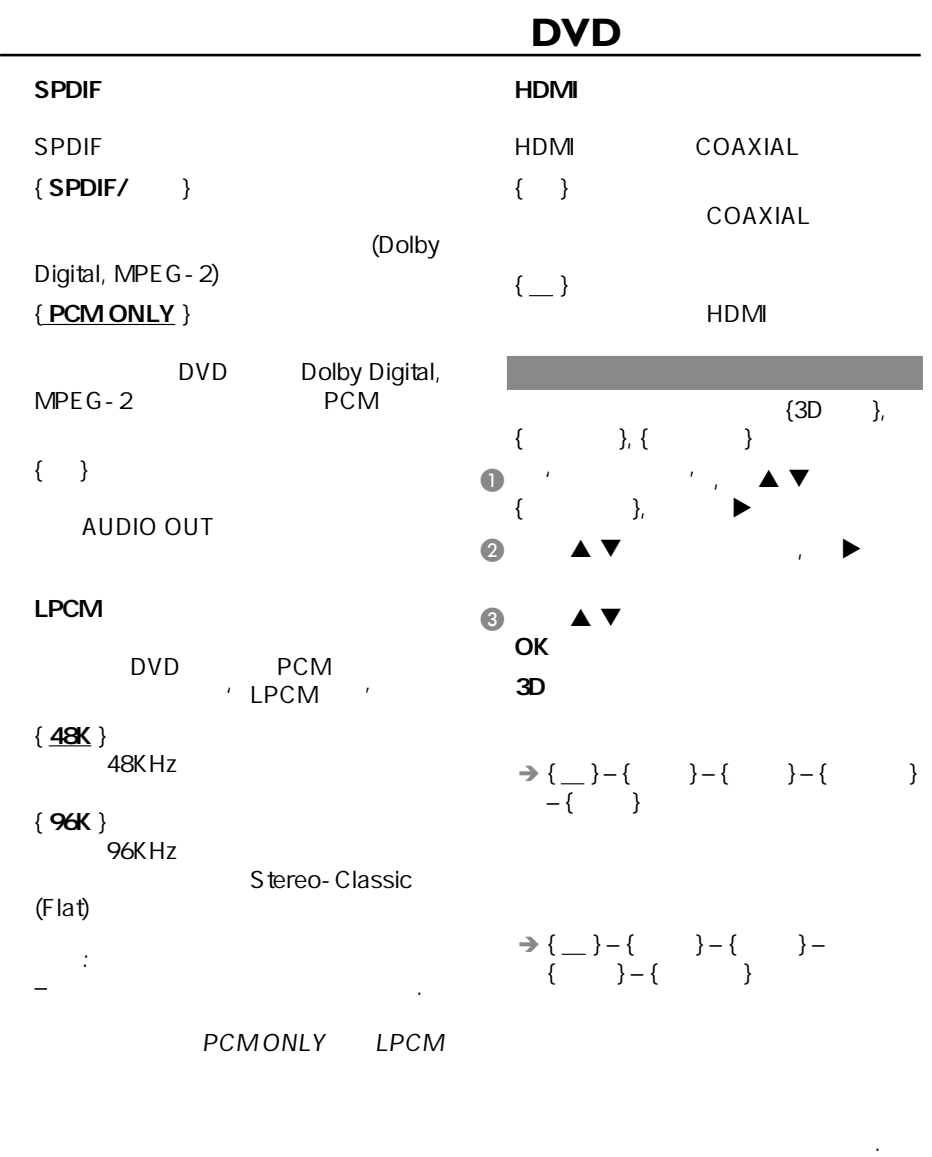

中文(繁體)

 $\Rightarrow \{\_\ \}-\{\_\ \$  -\{\\_\ \}  $\{ \qquad \}$  – {  $\qquad$  }

提示*:*  划有下划线的选项是默认设置。

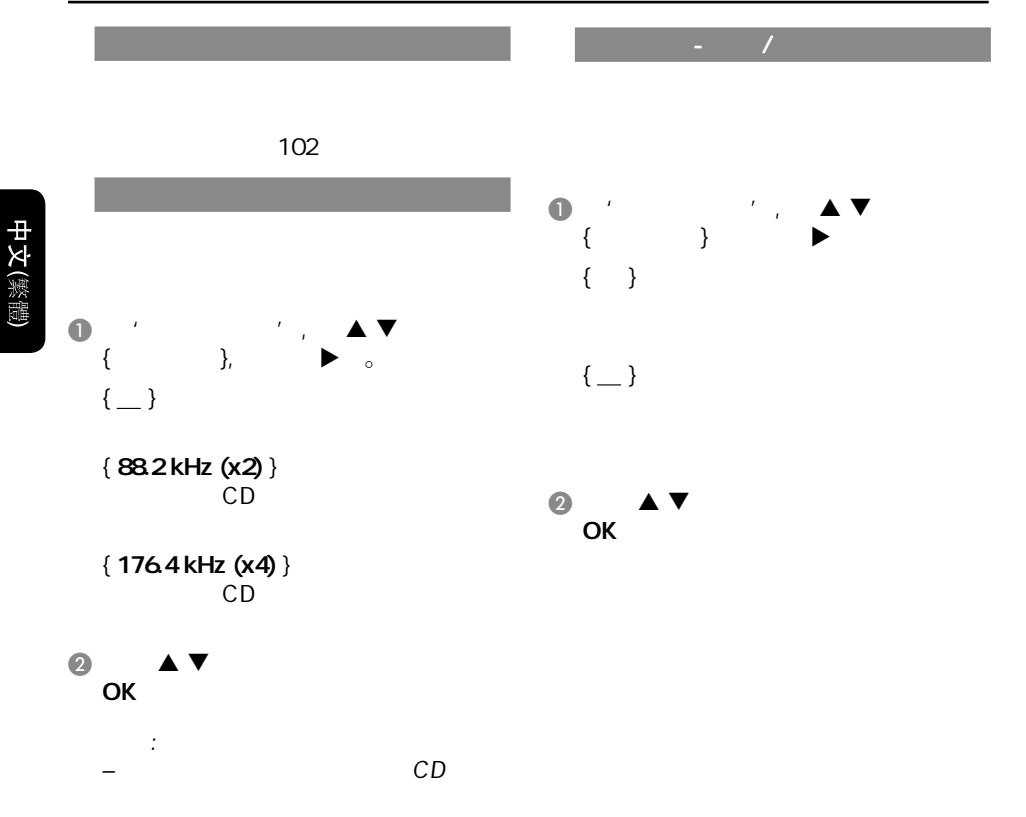

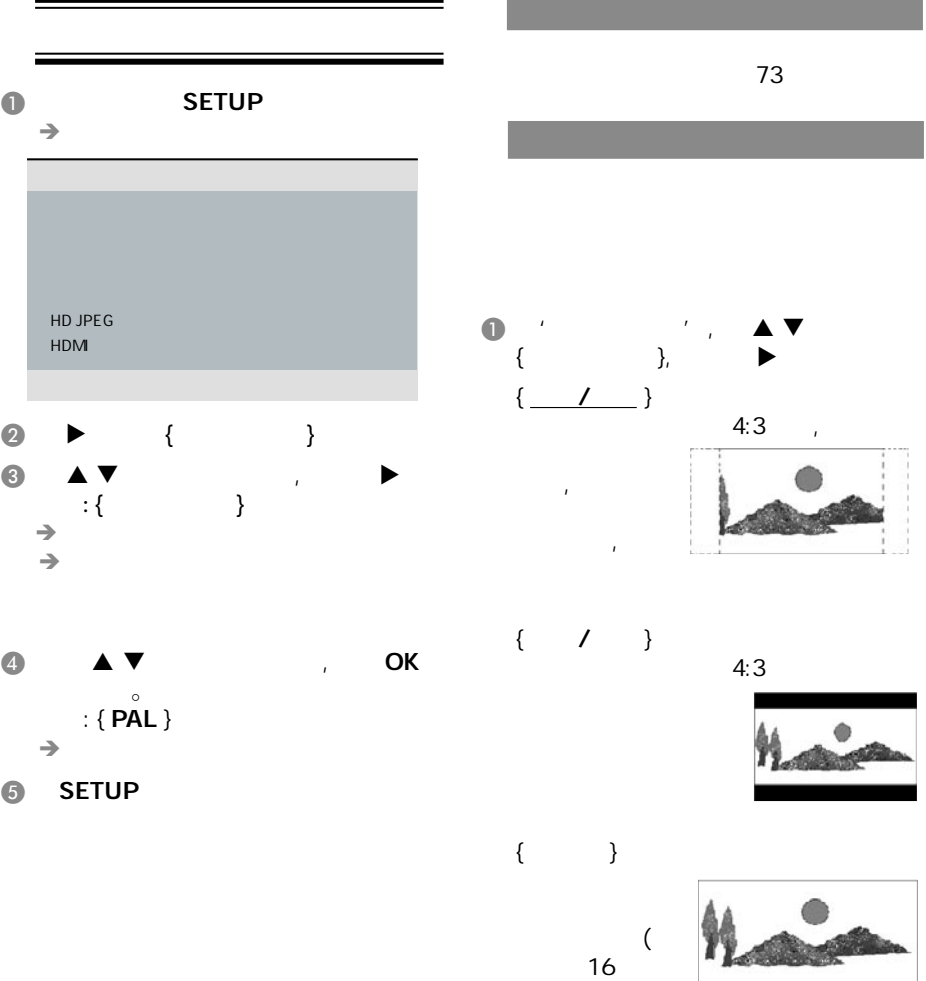

9)。

 $\bullet$   $\bullet$   $\bullet$   $\bullet$   $\bullet$   $\bullet$   $\bullet$   $\bullet$ 

93

提示*:*  划有下划线的选项是默认设置。

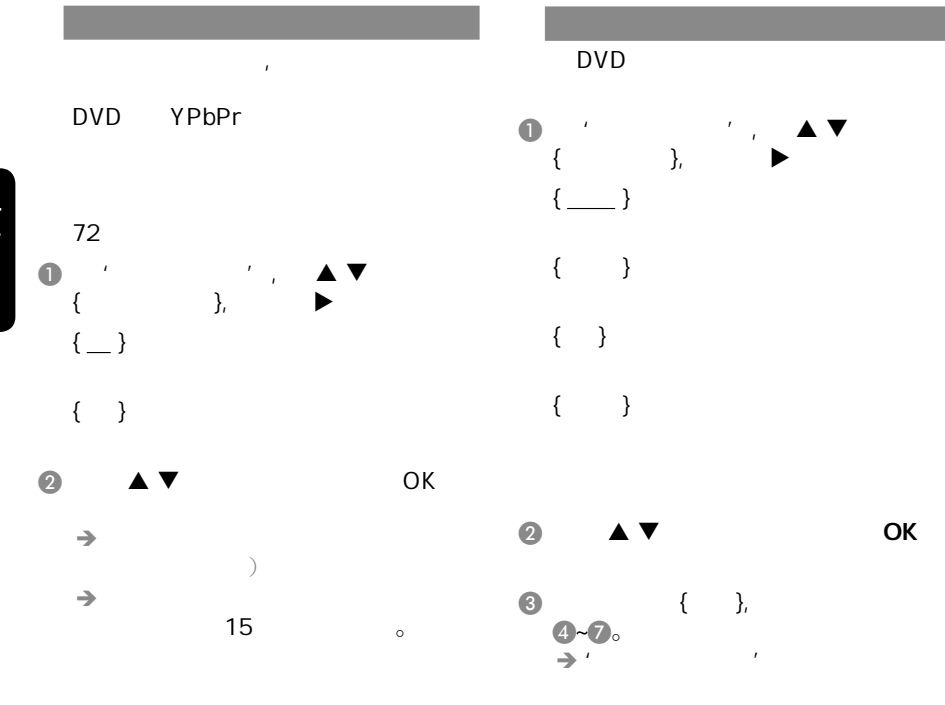

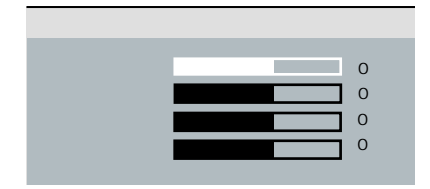

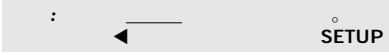

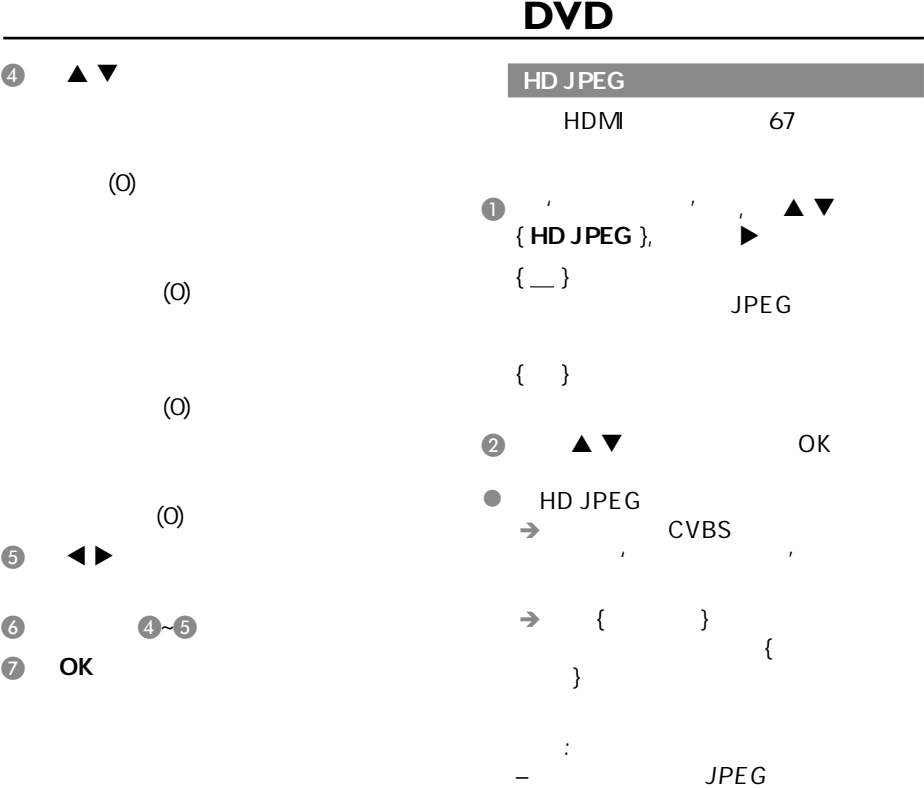

提示*:*  划有下划线的选项是默认设置。

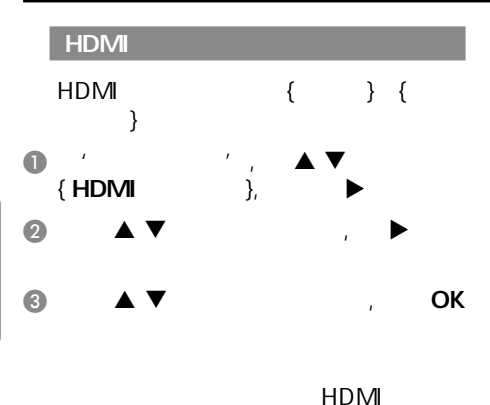

DVD DVD HDMI DVD HDMI DVD  $HDM \qquad {\qquad \qquad} \qquad \qquad}$  $\frac{1}{2}$ –HDMI {HD JPEG} {HDMI} –1080p 50/60Hz 1080p

提示:

50/60Hz。

 $\bullet$  DVD HD UPSCALE { 480p }  $NTSC$ 480 { 576p } PAL 576 { 720p } 720  ${1080}$ 1080 { 1080p } 1080  $\{\_\_\}$ 

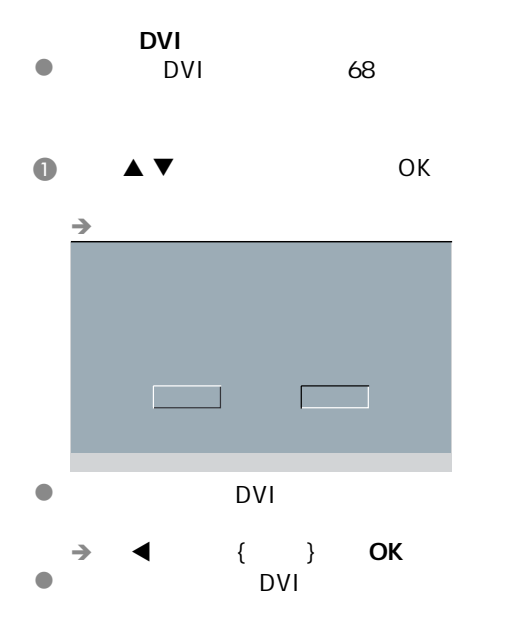

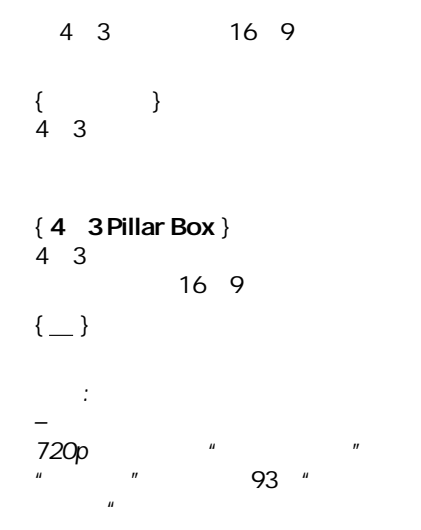

 $\rightarrow$  5

- $\bigcirc$  OPEN/CLOSE $\triangle$
- **@** DVD HD UPSCALE
- $\bullet$  denote by DVI

 $\Rightarrow$  STANDBY-ON

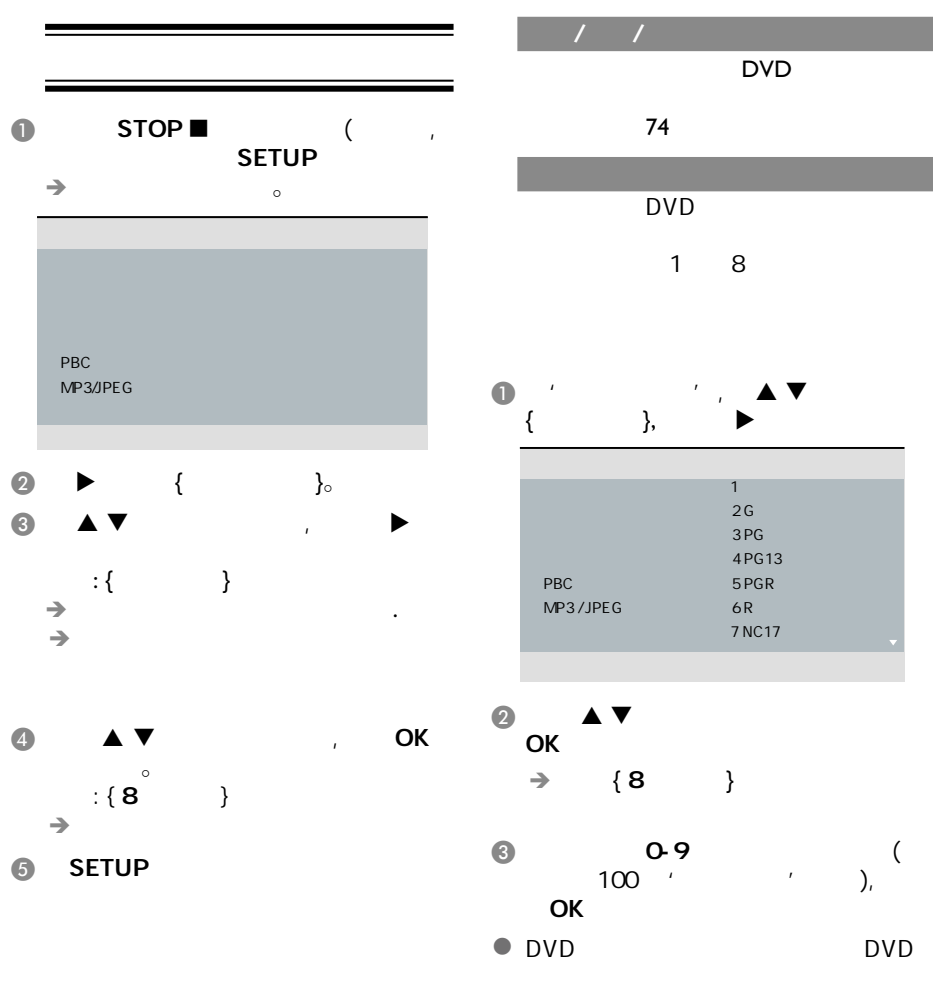

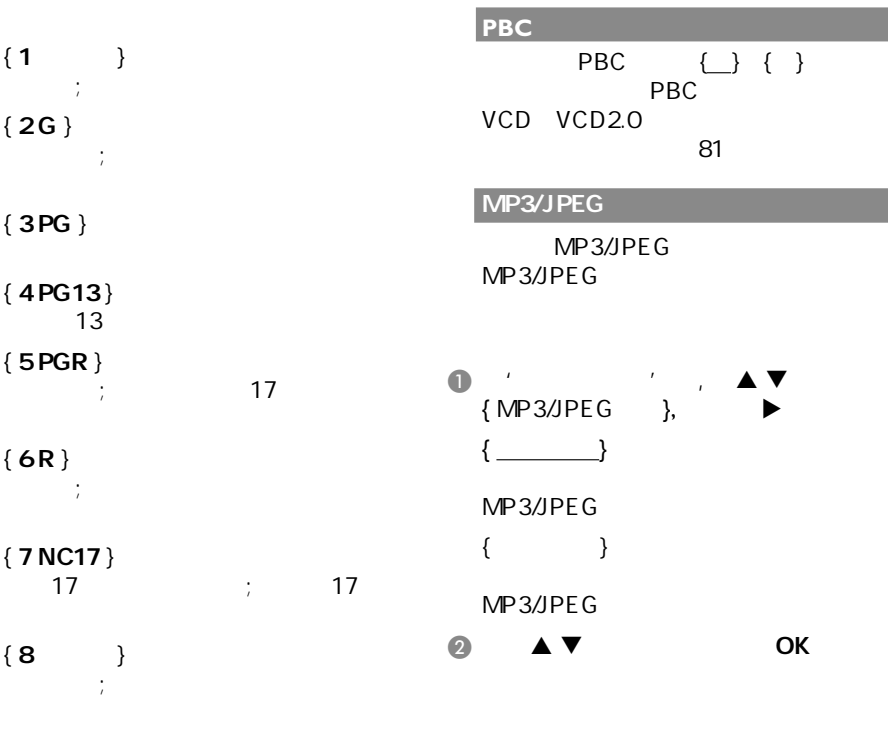

提示: -

- VCD,SVCD,CD

 $DVD$ 

能无法使用年龄控制功能。 - 某些DVD光碟的级别并没有录制在碟

中文(繁體)

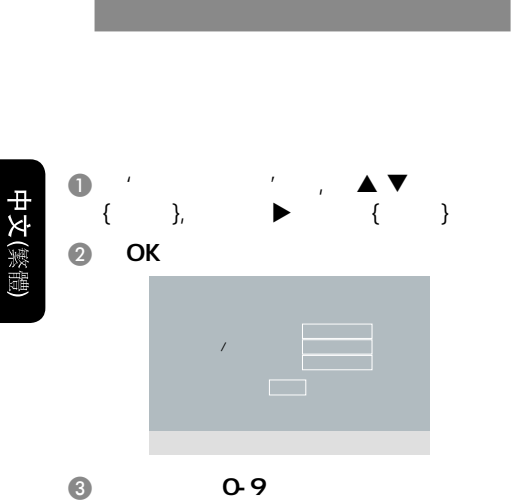

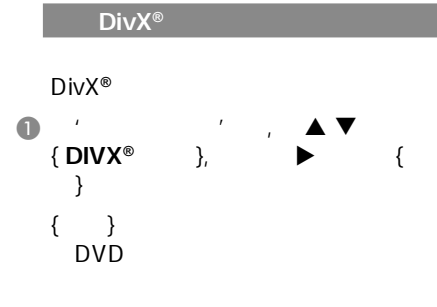

@ OK

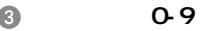

- $\rightarrow$  $'$  136900'
- $\rightarrow$
- $'$  136900'
- $\boldsymbol{\Theta}$
- $\bf 6$
- $\bullet$  OK
- $\rightarrow$

# 选择'出厂设定值'功能会将所有选项 A 在'初期设定页'中, 键选取{  $\qquad \qquad$ ,  $\qquad \qquad$ ,  $\qquad \qquad$ **@** OK  $\rightarrow$

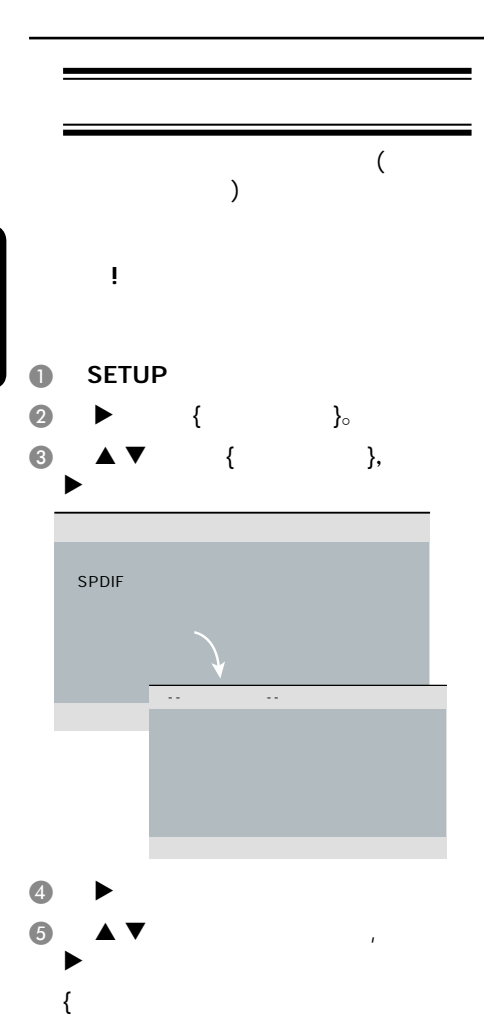

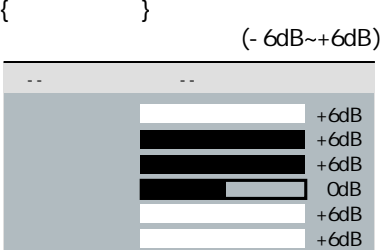

- 有重低音扬声器连接时。 - 无重低音扬声器连接时。

{ 低音扬声器 }

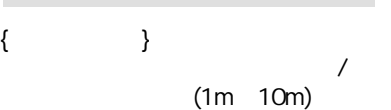

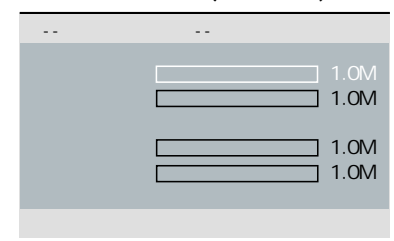

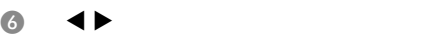

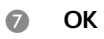

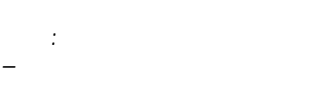

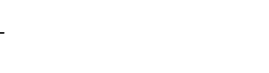

}

120

-<br>120

- 无扬声器连接。

- 当连接的扬声器能够产生低于

- 当连接的扬声器无法产生低于

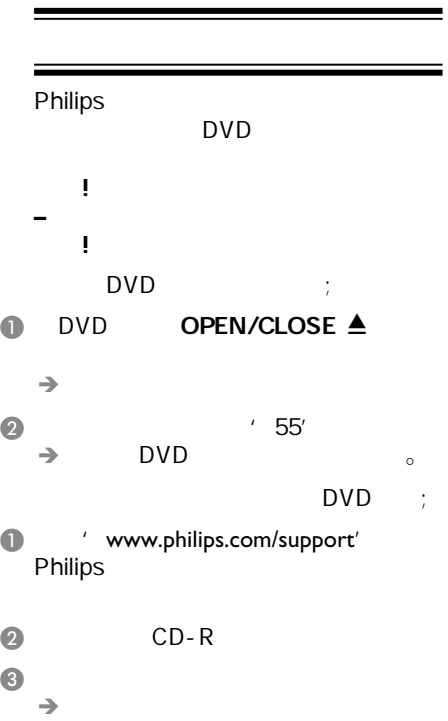

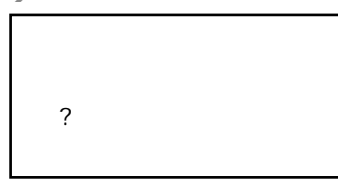

- $\bullet$  PLAY/PAUSE $\blacktriangleright$  H DVD
	- $\rightarrow$

其他

.

故障指南

 $\overline{\phantom{a}}$ 

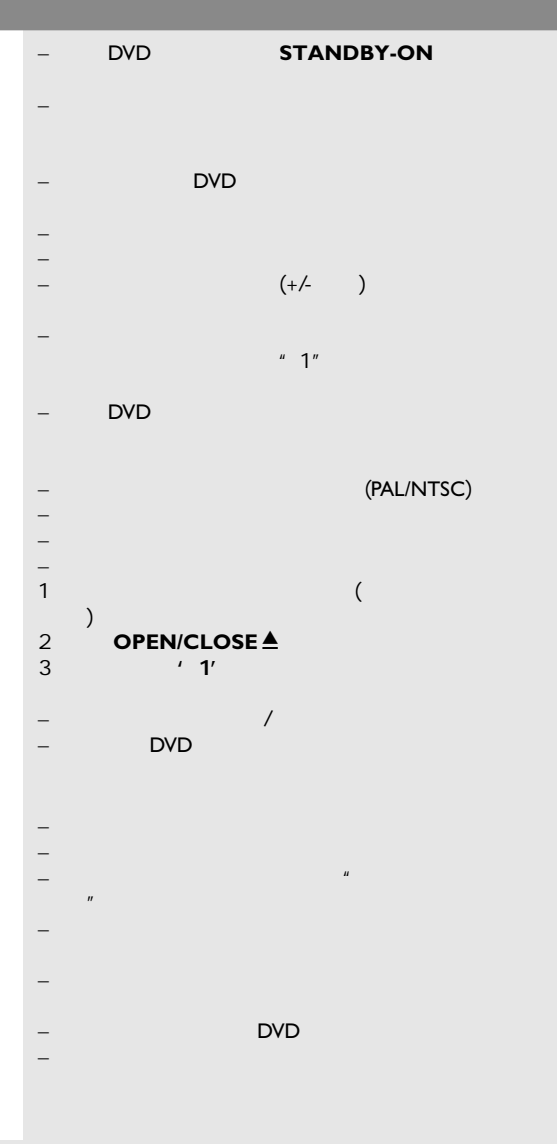

www.philips.com/support

 $\mathcal{A}$ **DVD**机不能开始播放  $\sim$ DivX<sup>®</sup>  $DivX^{\circledast}$ DivX® DivX® USB USB – 在选择系统设置选单之前,按二次STOP键。 – 依光碟功能而定,有些选单项目是无法选取的。  $-$  and  $\alpha$  are the state  $\alpha$  and  $\alpha$  are the state  $\alpha$  $-$  (PAL/NTSC) – 检查碟片上是否有划痕和污迹 – SETUP – 你可能需要输入密码改变父母控制级别或为碟片解锁  $-$  DVD  $-$ – 从电源插座中拔出电源线,隔几分钟后再连接电源 – 检查光碟是否有指痕和划痕,用软布从中央向边缘擦  ${YPbPr}$ – DivX<sup>®</sup> <sup>/</sup> Home Theatre' Div $X^{\circledast}$  5.x  $-\qquad \qquad \frac{\sum_{i=1}^{n} \sum_{j=1}^{n} x_j}{\sum_{i=1}^{n} x_i}$ –  $DVD$ – 检查影片的文件大小在刻录过程中有无超过该碟片能 – 确保文件的扩展名是正确的,您可以使用带有CD-ROM<br>DVD – DVD, VCD, CD (DVD, MP3<br>DivX® – DVD, VCD, CD (Iquid audio, RM liquid audio,  $RM$ <br> $'$  .doc', ' (RealMedia), WAV  $txt'$ , '.pdf' DivX<sup>®</sup>, 能工作, 可能是源文件已出错。 – 可尝试用另外的源文件再次进行下载,或者如果您已经 – USB DVD  $\overline{\phantom{a}}$  (NTFS) – 档案太大或解析度过高,会使用较长的时间读取和显

 $\mathcal{L}(\mathcal{L}(\mathcal{$ 

www.philips.com/support

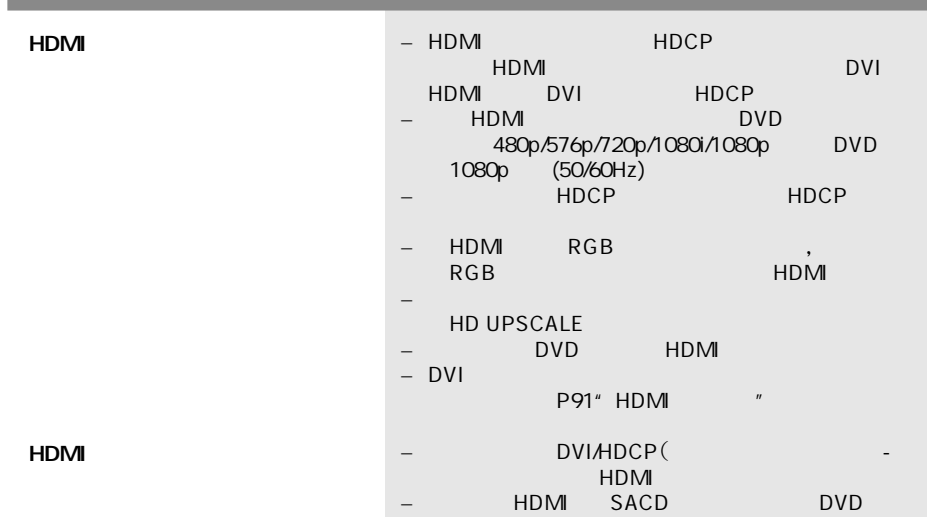

中文(繁體)

the control of the control of

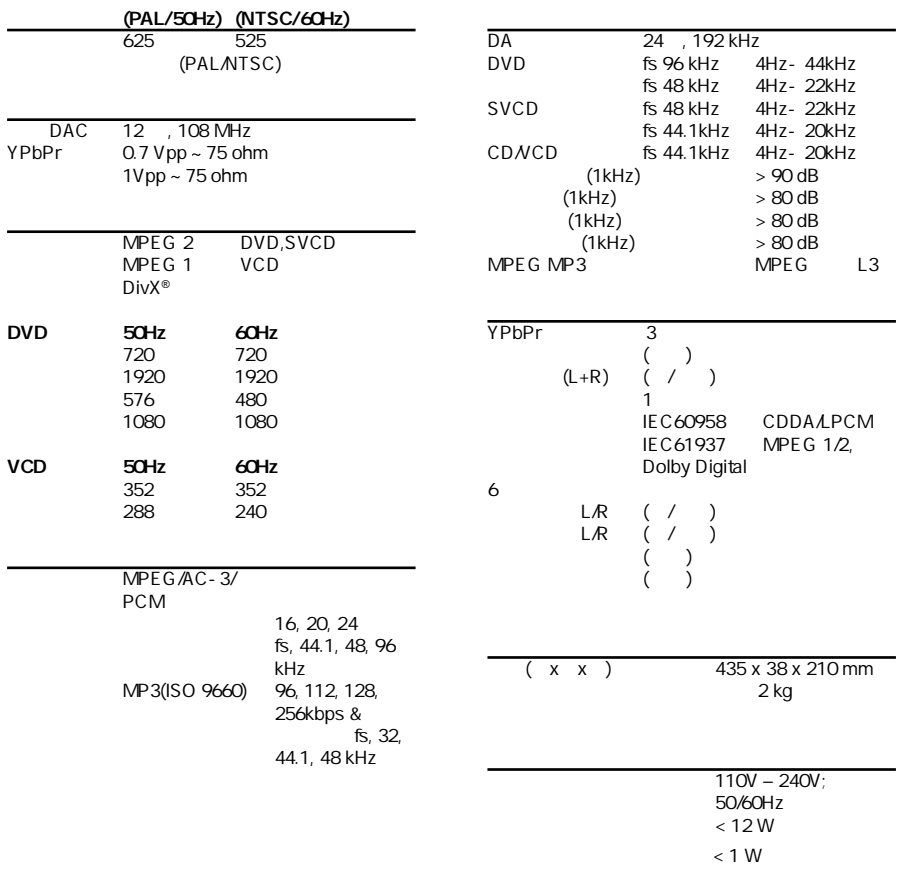

规格说明

# USB

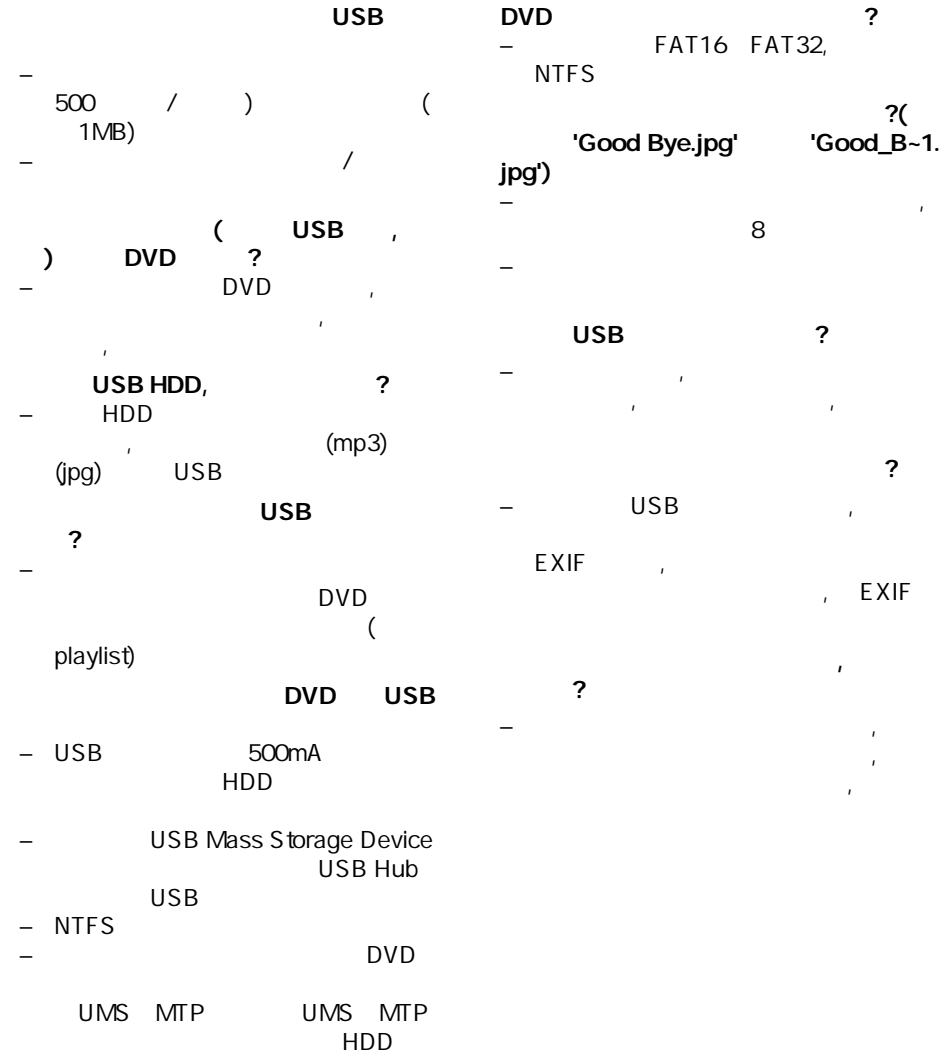

, EXIF

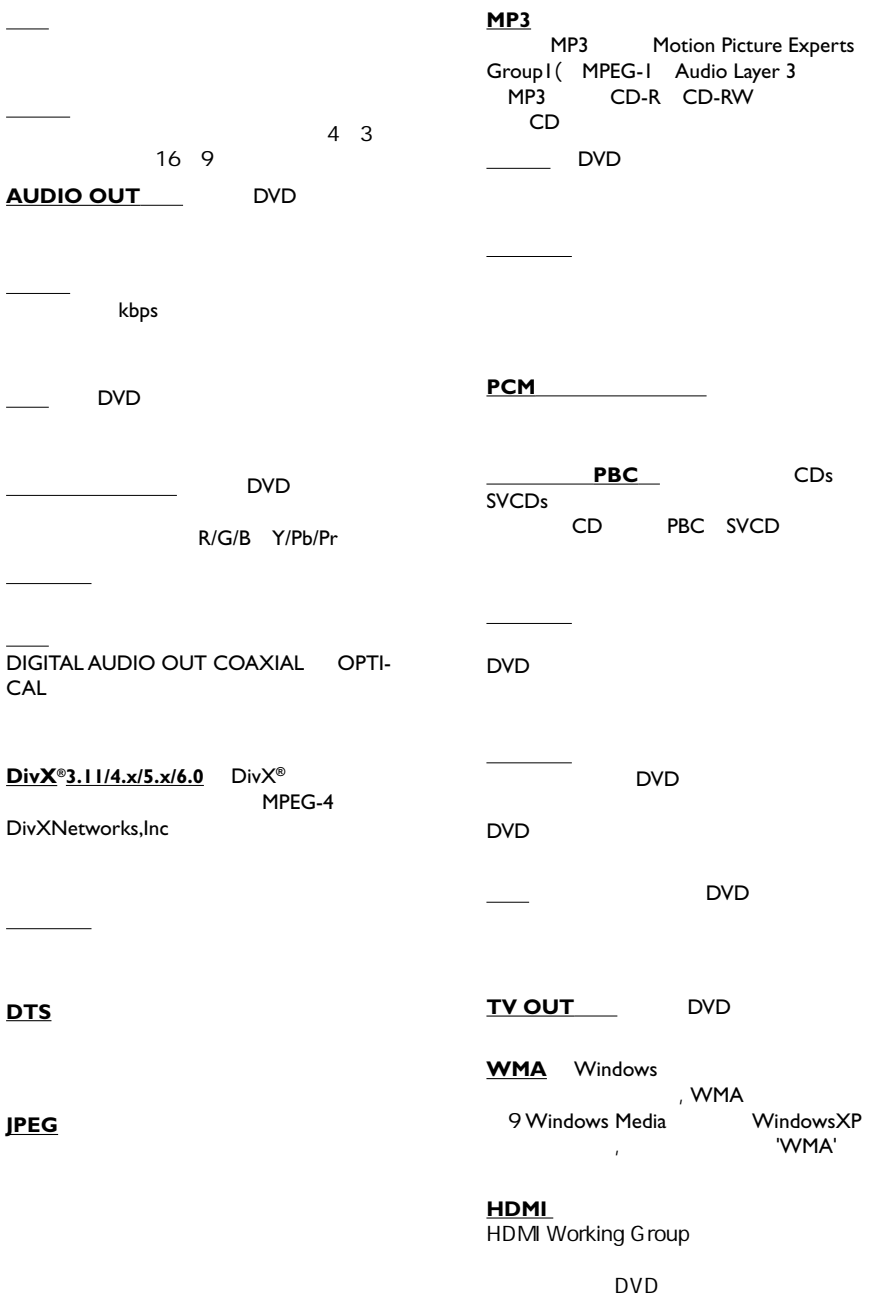

词汇